# Wi-Fi Adapter and HMI Operation

## **Table of Contents**

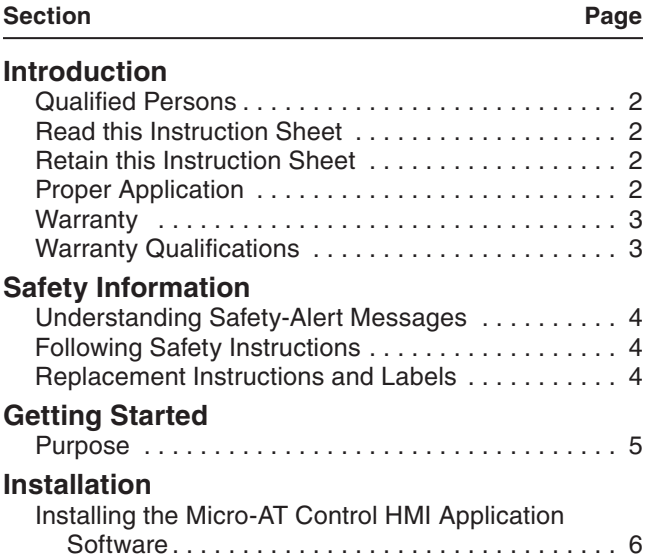

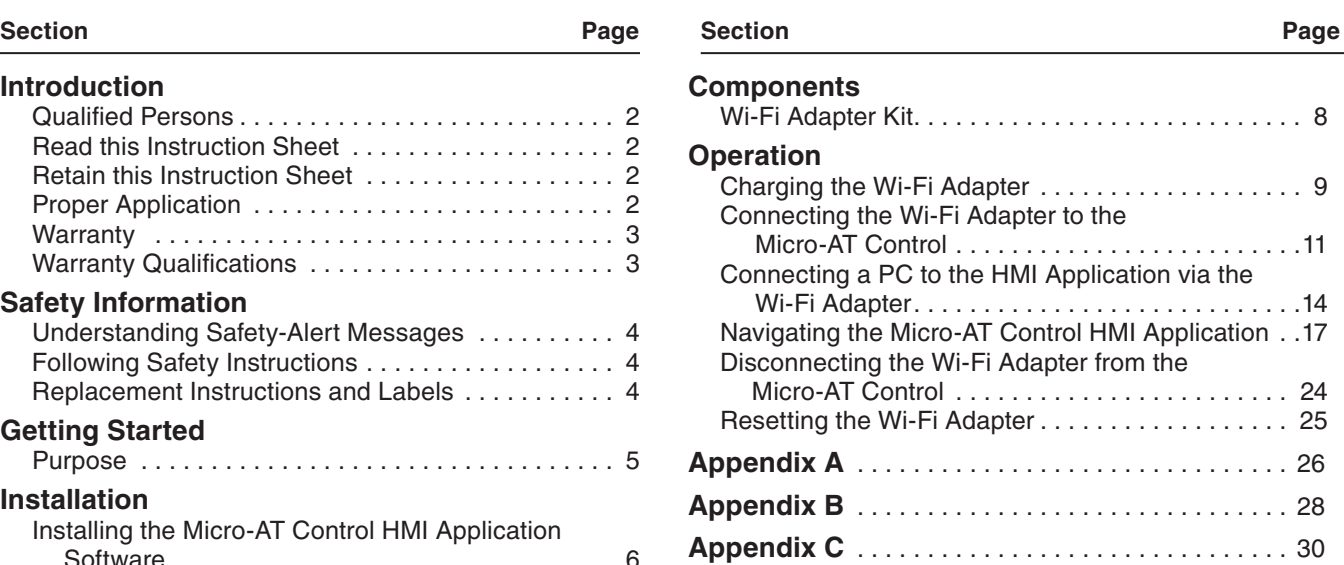

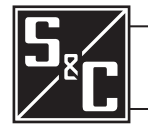

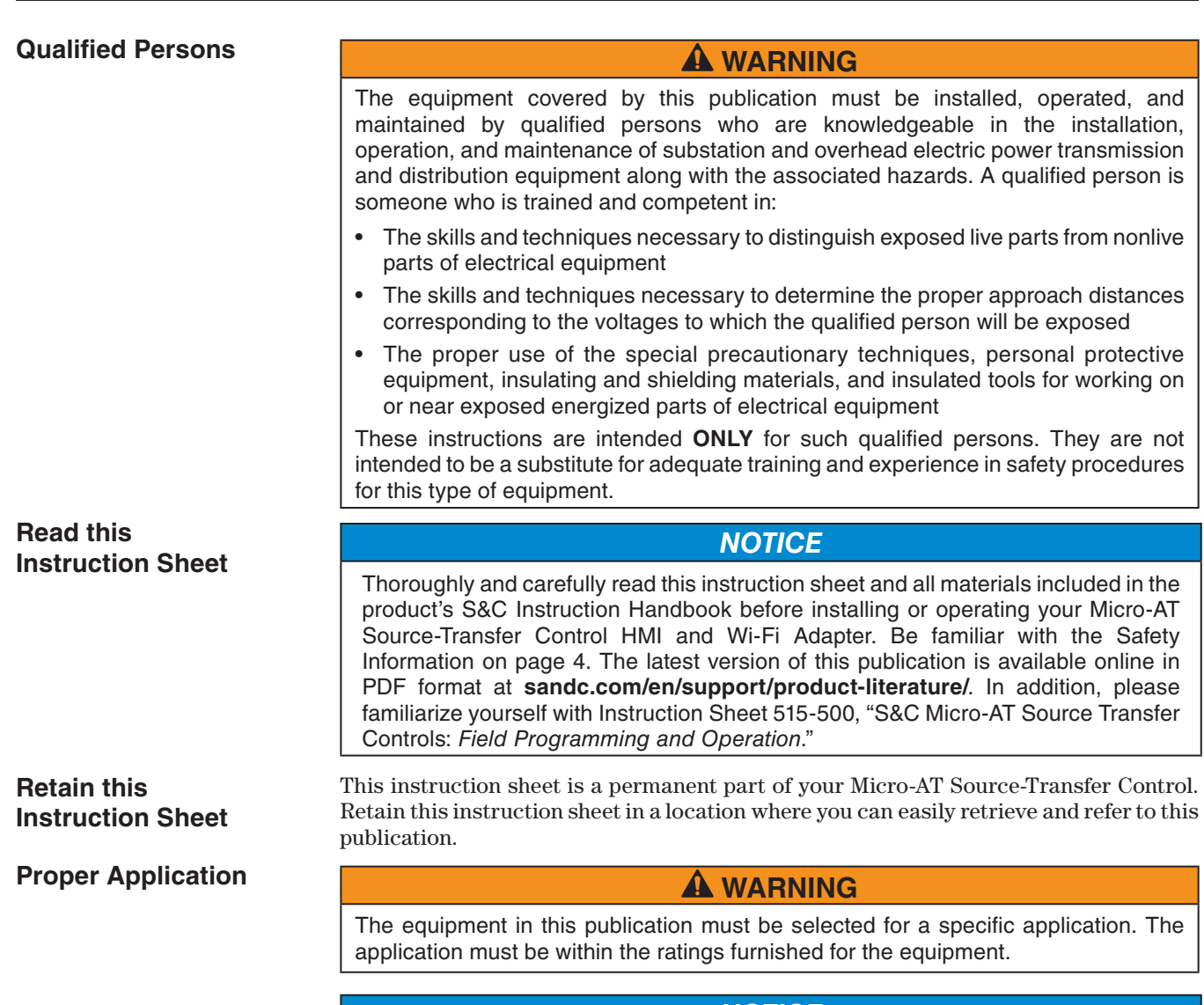

## *NOTICE*

Physical security of the Micro-AT control and its accessories is essential to prevent unauthorized access.

The adapter should only remain connected to the Micro-AT control for the duration of the user's administrative session. Failure to do so can result in unauthorized access of the Micro-AT control.

The backup data for the Micro-AT control should be stored in a secure location to prevent unauthorized modification.

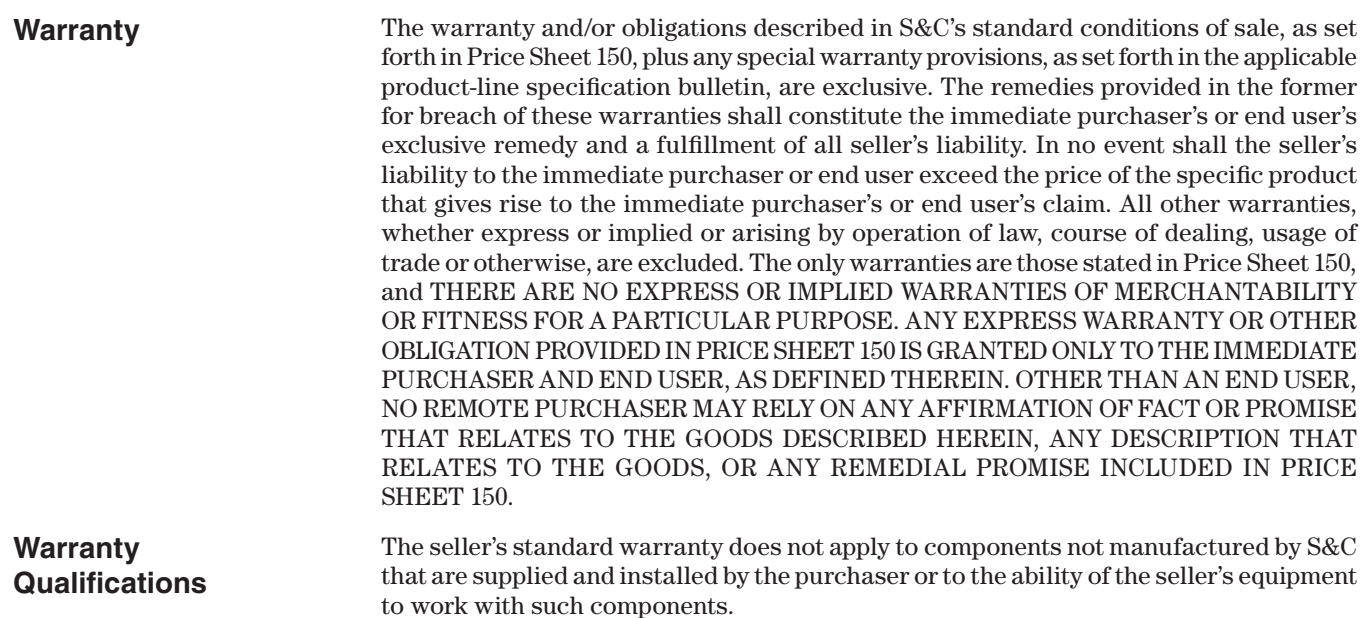

## **Understanding Safety-Alert Messages**

Several types of safety-alert messages may appear throughout this instruction sheet as well as on labels and tags attached to your Micro-AT Source-Transfer Control and Wi-Fi Adapter. Familiarize yourself with these types of messages and the importance of these signal words:

## **DANGER**

"DANGER" identifies the most serious and immediate hazards that will likely result in serious personal injury or death if instructions, including recommended precautions, are not followed.

## **WARNING**

"WARNING" identifies hazards or unsafe practices that can result in serious personal injury or death if instructions, including recommended precautions, are not followed.

## **A CAUTION**

"CAUTION" identifies hazards or unsafe practices that can result in minor personal injury if instructions, including recommended precautions, are not followed.

## *NOTICE*

*"NOTICE"* identifies important procedures or requirements that can result in product or property damage if instructions are not followed.

## **Following Safety Instructions**

If you do not understand any portion of this instruction sheet and need assistance, contact your nearest S&C Sales Office or S&C Authorized Distributor. Their telephone numbers are listed on S&C's website **sandc.com**, or call the S&C Global Support and Monitoring Center at 1-888-762-1100.

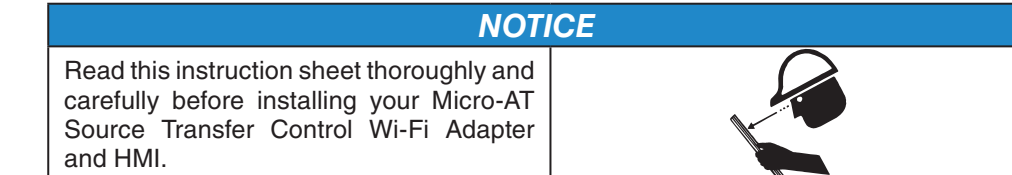

## **Replacement Instructions and Labels**

If additional copies of this instruction sheet are needed, contact your nearest S&C Sales Office, S&C Authorized Distributor, S&C Headquarters, or S&C Electric Canada Ltd.

It is important that any missing, damaged, or faded labels on the equipment be replaced immediately. Replacement labels are available by contacting your nearest S&C Sales Office, S&C Authorized Distributor, S&C Headquarters, or S&C Electric Canada Ltd.

**Purpose** The purpose of this document is to instruct users how to install and operate the Human Machine Interface (HMI) software used to control the Micro-AT Source Transfer Control. In addition, instructions to install and operate the Wi-Fi adapter are provided to enable the local user to wirelessly connect to the Micro-AT control.

> **Note:** For Micro-AT control programming and operating instructions, refer to Instruction Sheet 515-500, "S&C Micro-AT Source Transfer Controls: *Field Programming and Operation*."

**Installing the Micro-AT Control HMI Application Software**

Complete the following steps to install the Micro-AT control HMI application software:

**STEP 1.** Locate the following items needed to install and set up the Micro-AT control HMI application software:

> 1. A personal computer (PC) with a Microsoft® Windows® 7 or 10 64-bit operating system

- 2. Internet access to **sandc.com**
- **STEP 2.** Go to **sandc.com/en/support/sc-customer-portal/** to download the Micro-AT control HMI application software installer.

**Note:** The latest versions of the Micro-AT control HMI application software are posted at **sandc.com/en/support/sc-customer-portal/**.

**STEP 3.** Launch the installer file **MAT\_HMI\_installer\_signed.exe**. See Figure 1.

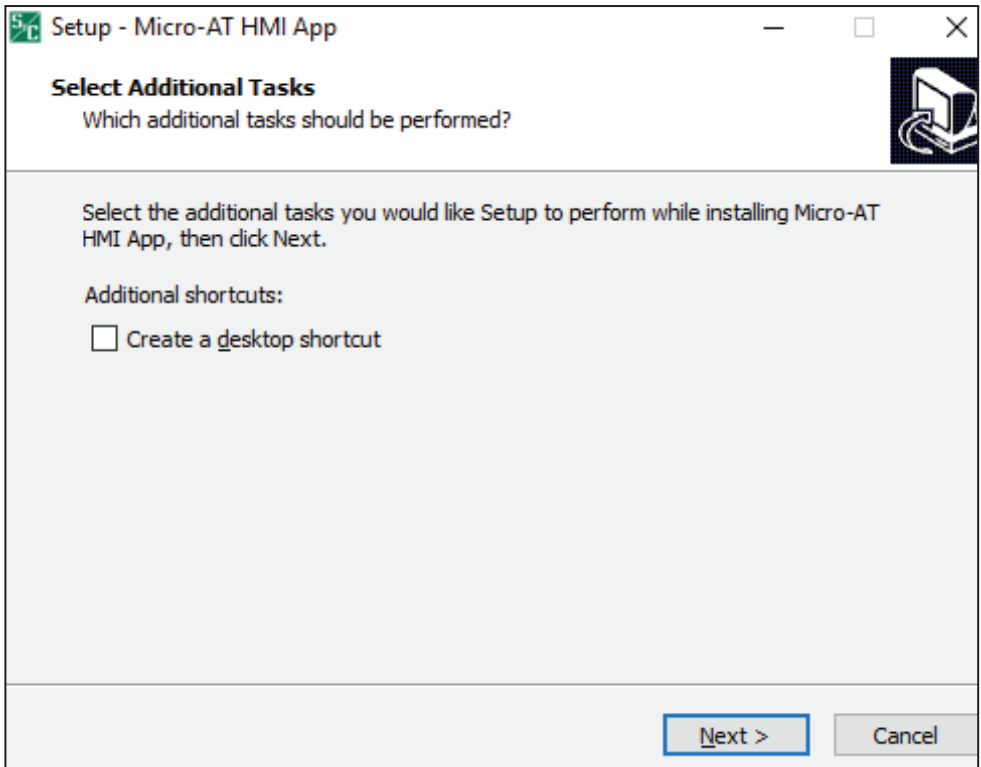

**Figure 1. The screen to execute the HMI installer.**

- **STEP 4.** Click the **Next** button through the screens. As a default, the program will be installed under the **C:\Program Files (x86)\MAT\_HMI** and will add a shortcut icon in the Programs folder under the **Start** menu. These settings can be changed, if desired.
- **STEP 5.** Click the **Install** button to install the Micro-AT control HMI application software. See Figure 2(a) and (b).

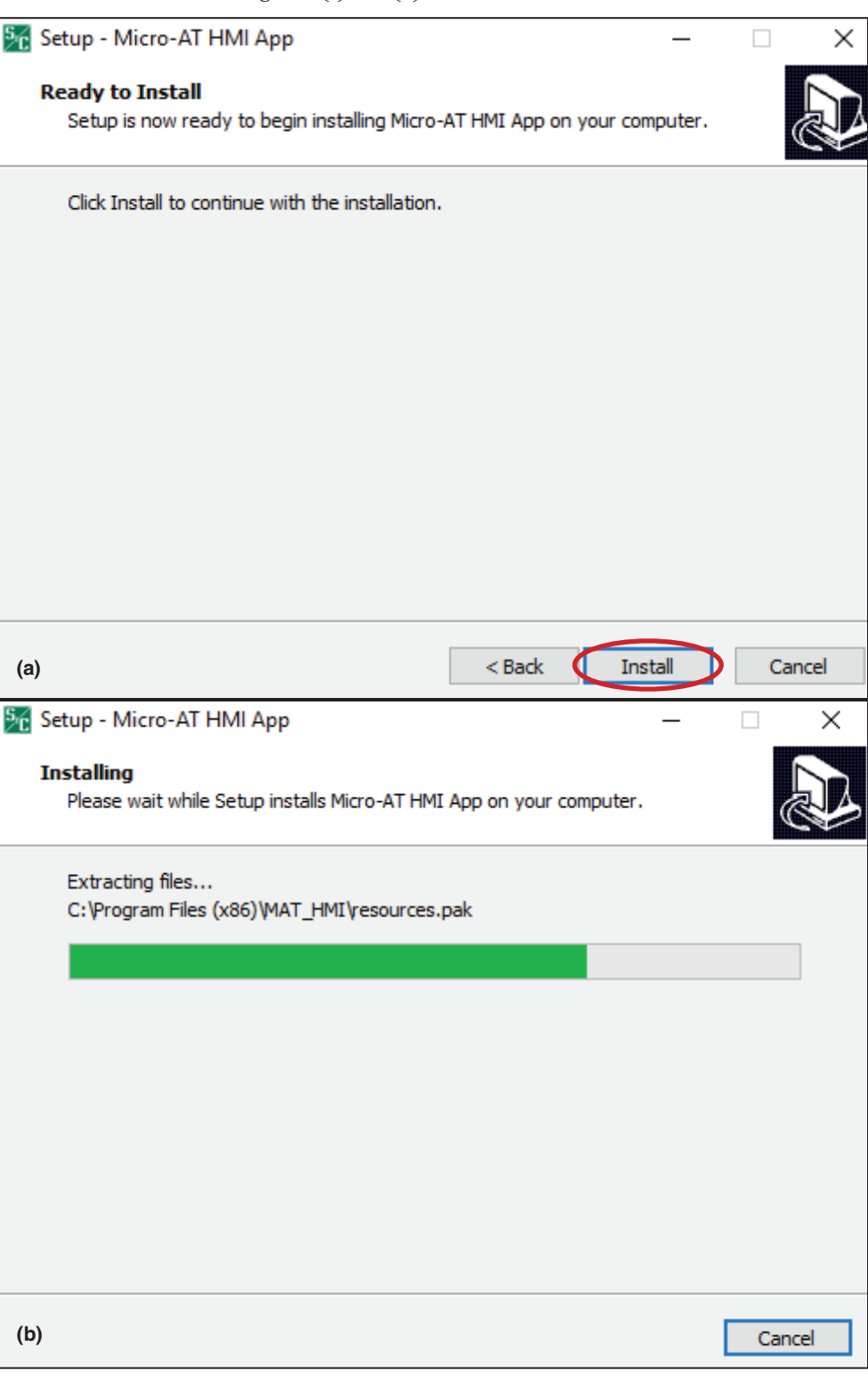

**Figure 2. The screens to install the HMI application software.**

**Wi-Fi Adapter Kit** The Wi-Fi Adapter kit enables Wi-Fi connection to the Windows 7 or 10 64-bit operation system platform. To install the adapter to the Micro-AT control, the following items (as shown in Figure 3) are needed:

- 1. A Wi-Fi adapter
- 2. USB-serial cable (blue)
- 3. Micro-USB charging cable (white)
- 4. An RJ45-to-DB9 connector

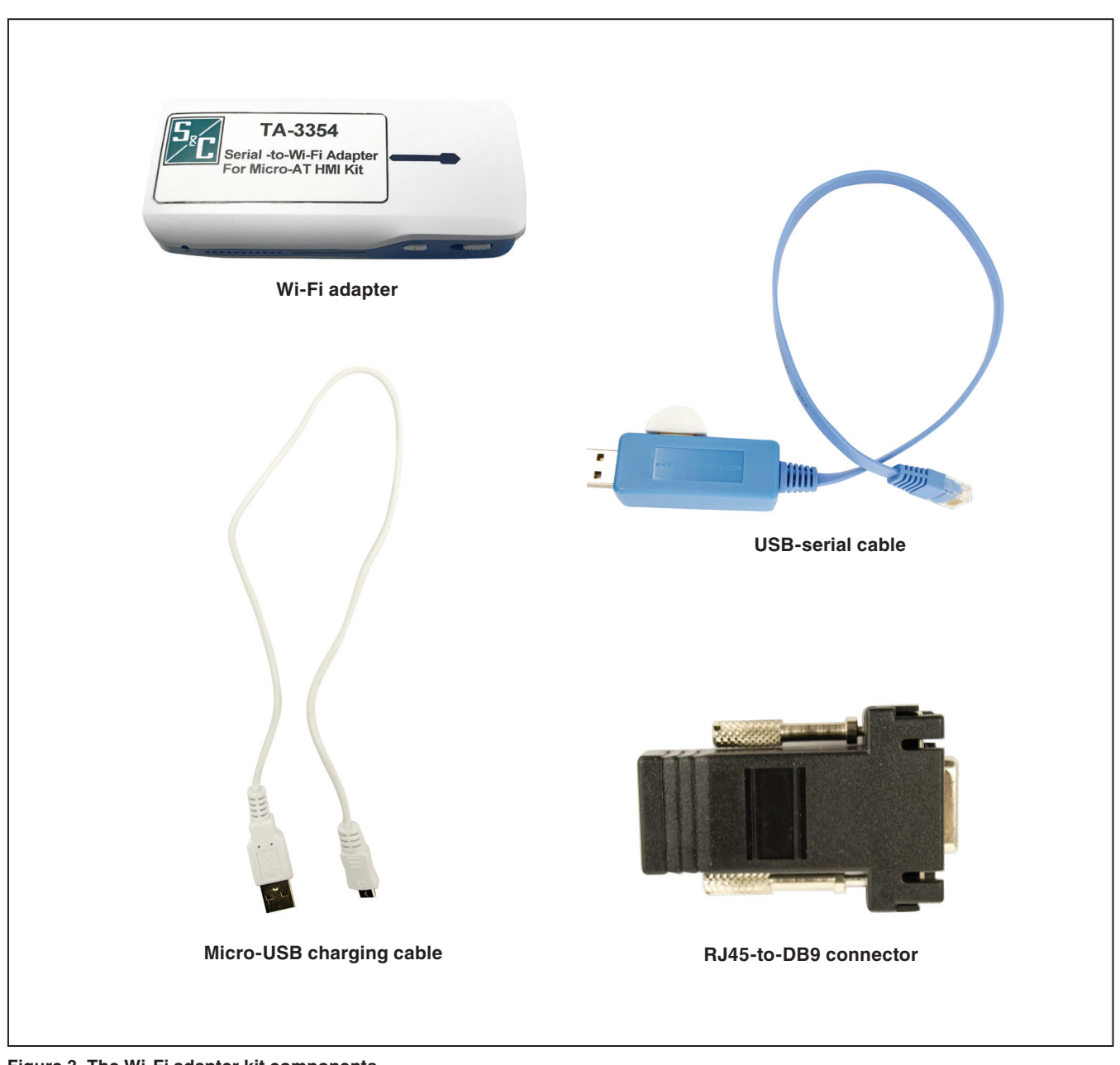

**Figure 3. The Wi-Fi adapter kit components.**

## **Charging the Wi-Fi Adapter**

## *NOTICE*

Before proceeding, refer to Quick-Start Programming Instruction Sheet 515-530 or to Instruction Sheets 515-500 or 515-600 for instructions on field-programming and operation of the Micro-AT Source-Transfer Control.

Complete the following steps to charge the Wi-Fi adapter:

**STEP 1.** Make sure the Wi-Fi adapter slider switch is in the **Off** position (**Power** button symbol to the far left). See Figure 4.

## *NOTICE*

Do not use the **C** position on the slider switch to charge the Wi-Fi adapter. This feature is used to charge other devices .

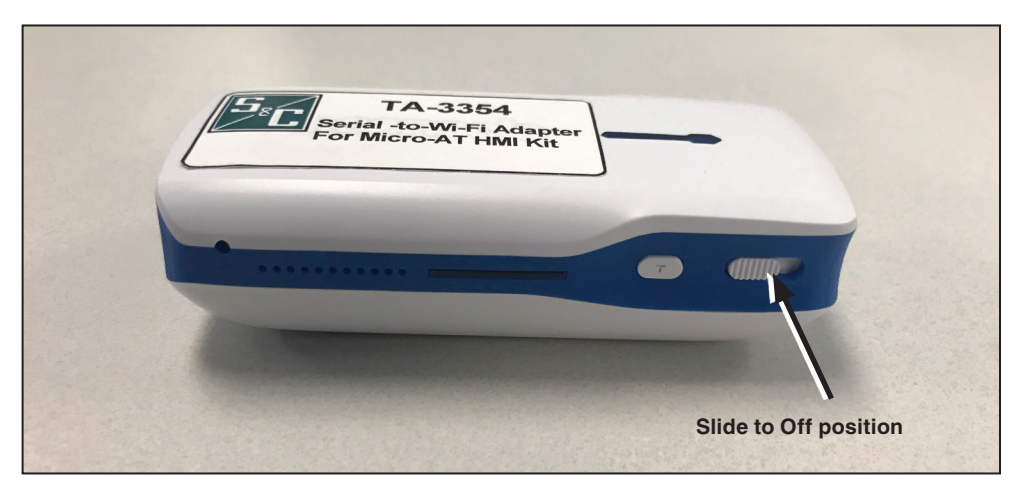

**Figure 4. The adapter in the Off position.**

**STEP 2.** Connect the supplied micro-USB charging cable to the PC's USB port and the micro-USB end of the cable to the micro-USB port on the Wi-Fi adapter. A blue light by the adapter micro-USB port will turn on, indicating the adapter is charging. Full charging takes about 45 minutes. See Figure 5.

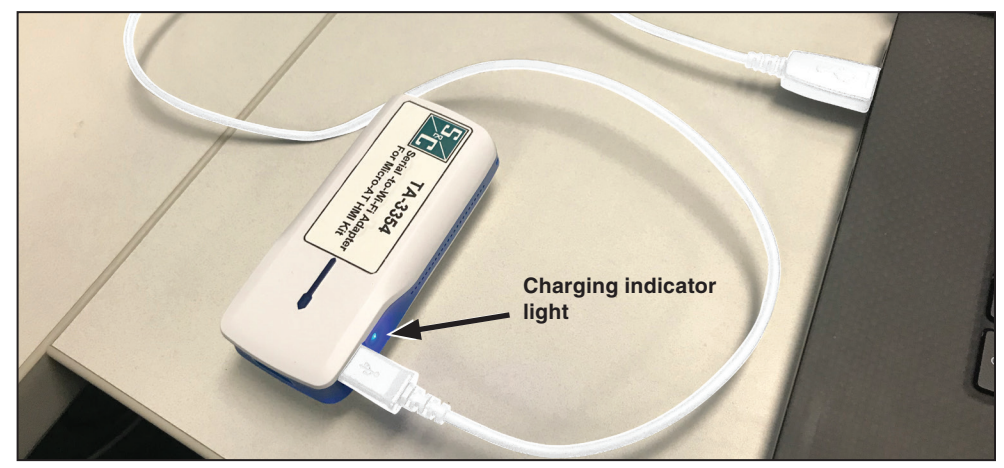

**Figure 5. Charging the adapter.**

**STEP 3.** To verify the power level, press the **T** tester button next to the slider switch. Three (or four, depending on the model) blue indicator lights should appear when the unit is fully charged (4-5 hours of runtime). See Figure 6.

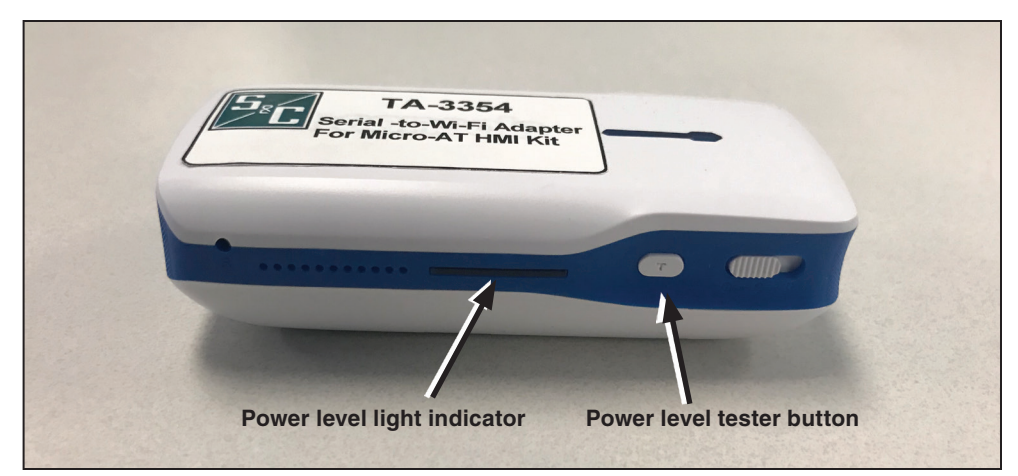

**Figure 6. The light indicator and testing button used when verifying the adapter's power level.**

**STEP 4.** Remove the micro-USB cable when charging is complete.

**Connecting the Wi-Fi Adapter to the Micro-AT Control**

## *NOTICE*

Use the Wi-Fi adapter for limited Wi-Fi connectivity on a temporary basis . The device is not intended for use with equipment other than the Micro-AT control Wi-Fi connection. Use with other equipment is at the user's own risk.

Complete these steps to connect the adapter to the Micro-AT control:

**STEP 1.** Power up the Wi-Fi adapter by moving the slider switch to the **R** position. See Figure 7(a). The device takes about 20 seconds to boot. The light on the top will transition from red to blinking blue. See Figure 7(b) and (c). When the light has been blinking blue for about 10 seconds, the device is fully operational.

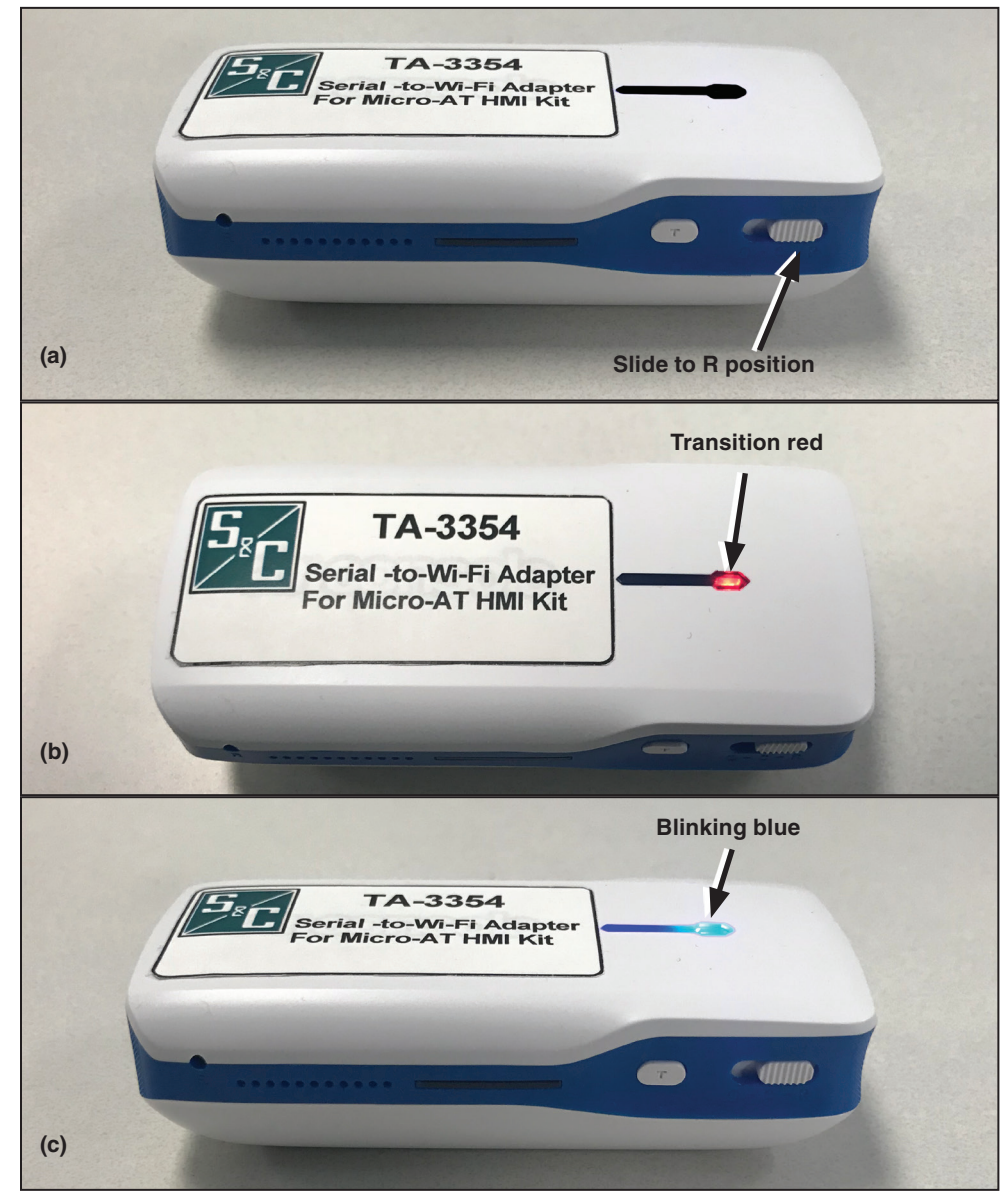

**Figure 7. Powering up the adapter for operation.**

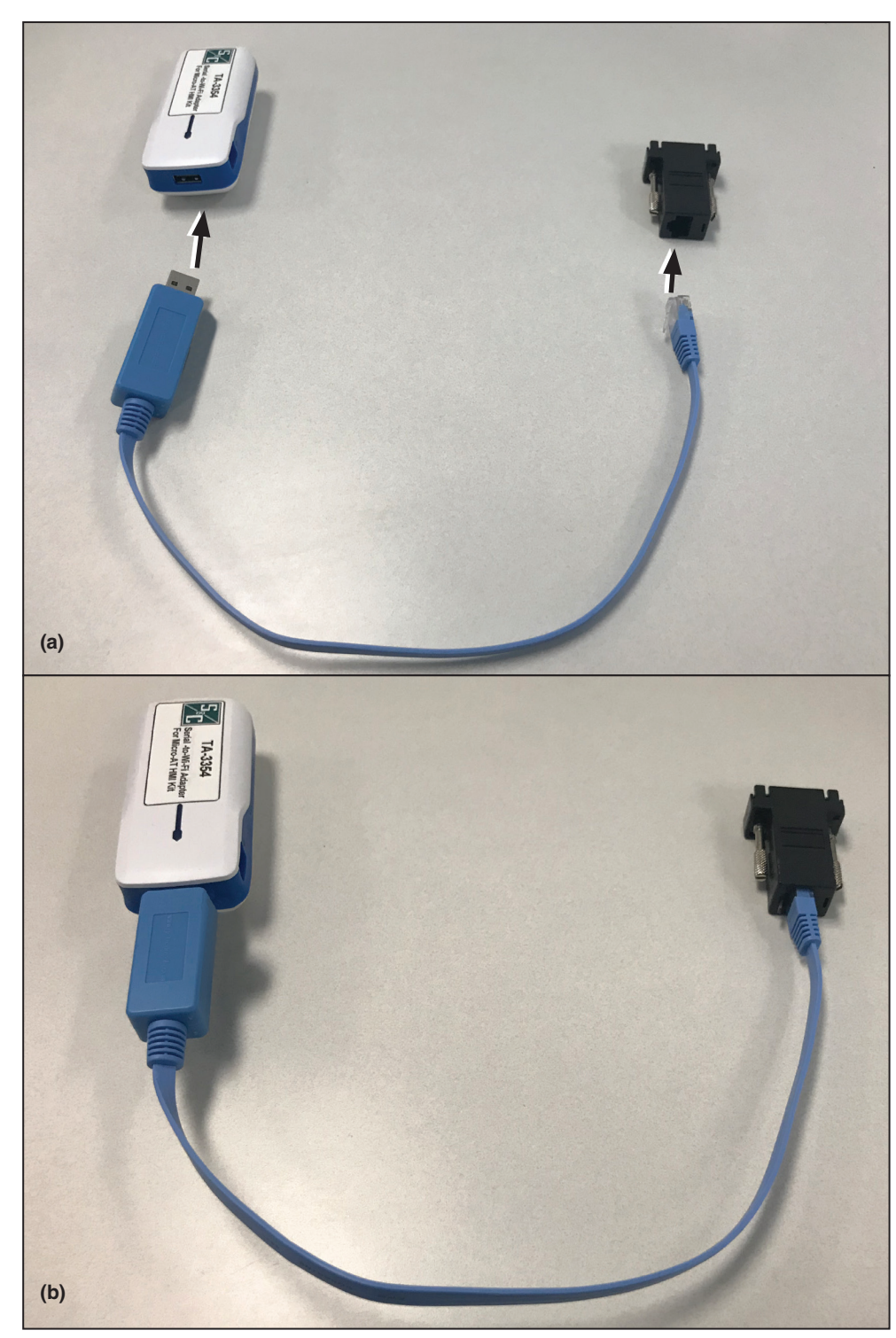

**STEP 2.** Connect the supplied blue RJ45 serial cable to the USB port on the Wi-Fi adapter. See Figure 8(a). Also connect the RJ45 end to the RJ45-to-DB9 connector. See Figure 8(b).

**Figure 8. Connecting the RJ45 cable (blue cable) to the Wi-Fi adapter and the RJ45-to-DB9 connector.**

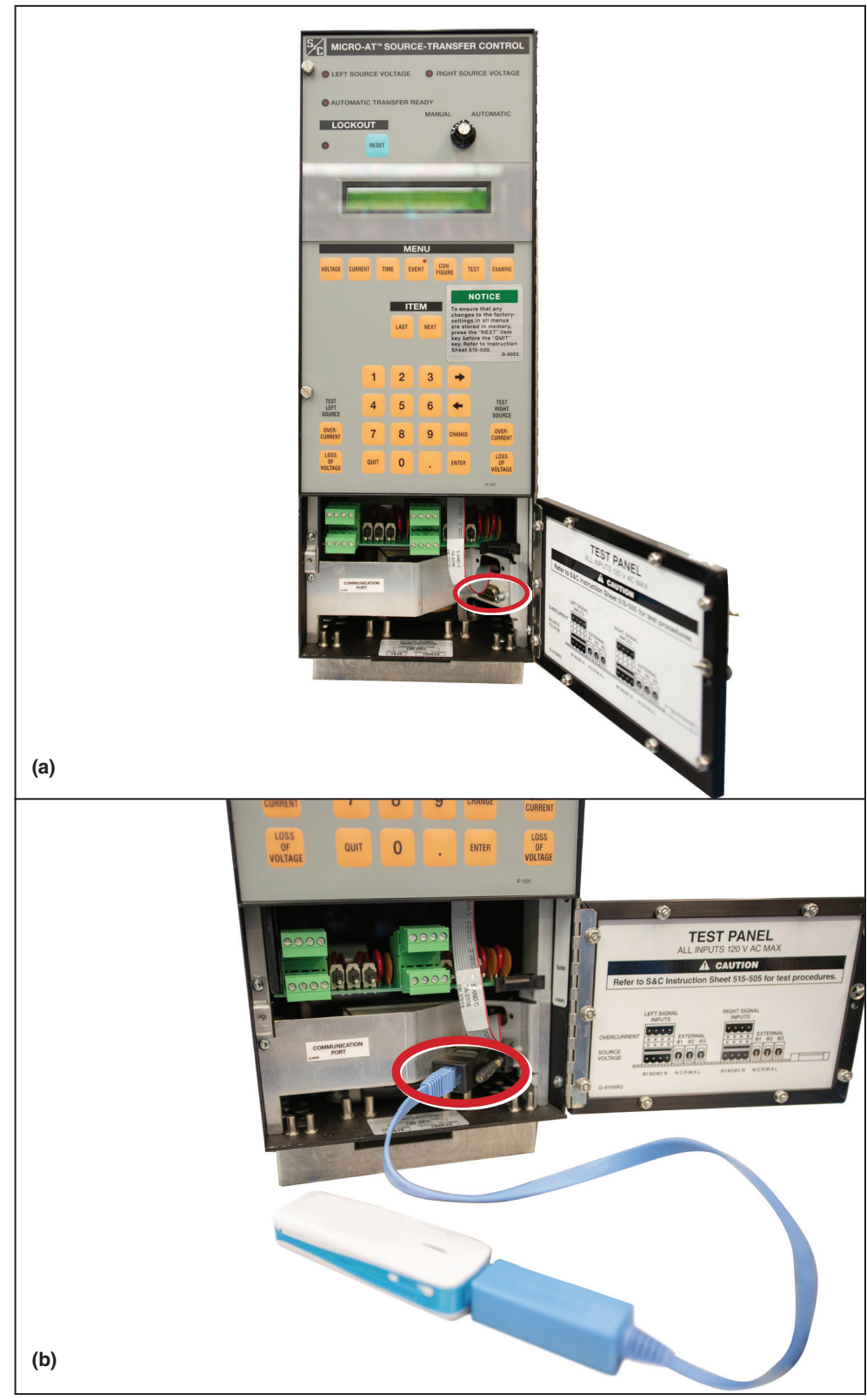

**STEP 3.** Connect the DB9 connector end of the RJ45-to-DB9 connector into the serial port of the Micro-AT control communication port. See Figures 9(a) and 9(b).

**Figure 9. Connecting the RJ45-to-DB9 connector to the serial port of the Micro-AT control.**

## **Connecting a PC to the HMI Application via the Wi-Fi Adapter**

Follow these steps to connect a computer to the Wi-Fi adapter:

**STEP 4.** After turning on the Wi-Fi adapter and physically connecting it to the Micro-AT control, join a computer to the wireless network containing the name Airconsole-XX. See Figure 10 for an example.

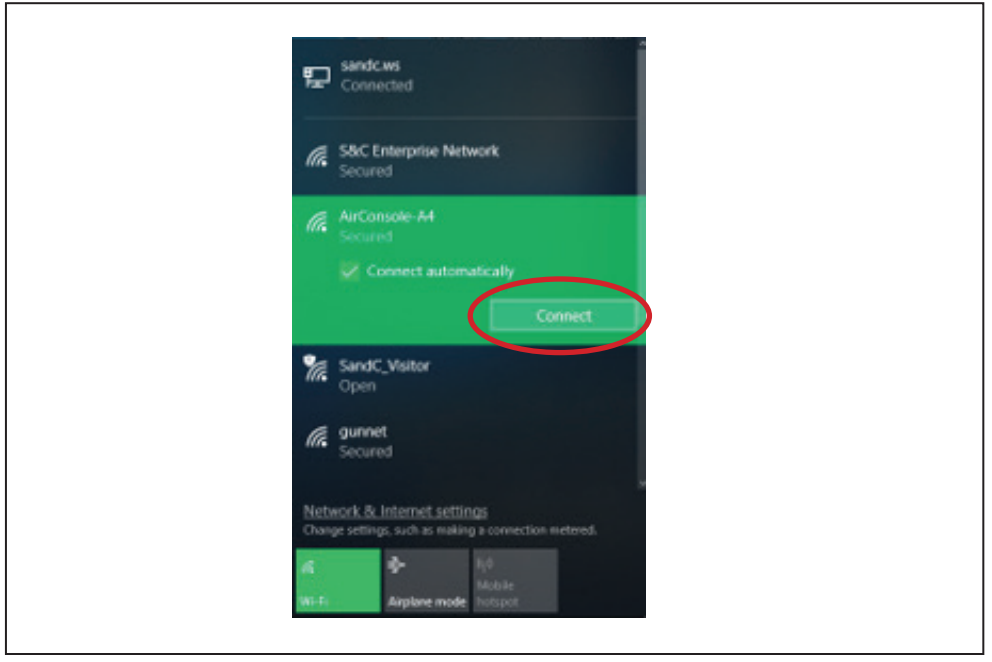

**Figure 10. Connecting to the Wi-Fi adapter.**

**STEP 5.** If prompted to enter a network password, it can be found on the back of the device. A message may come up indicating limited connectivity. This is expected because the device is not providing an Internet connection to the computer. Wait until the computer indicates a connection to the network.

**STEP 6.** Launch the Micro-AT control HMI application by double-clicking on the HMI application icon. See Figure 11(a). The application can also be launched from the list of programs under the Start menu. See Figure 11(b).

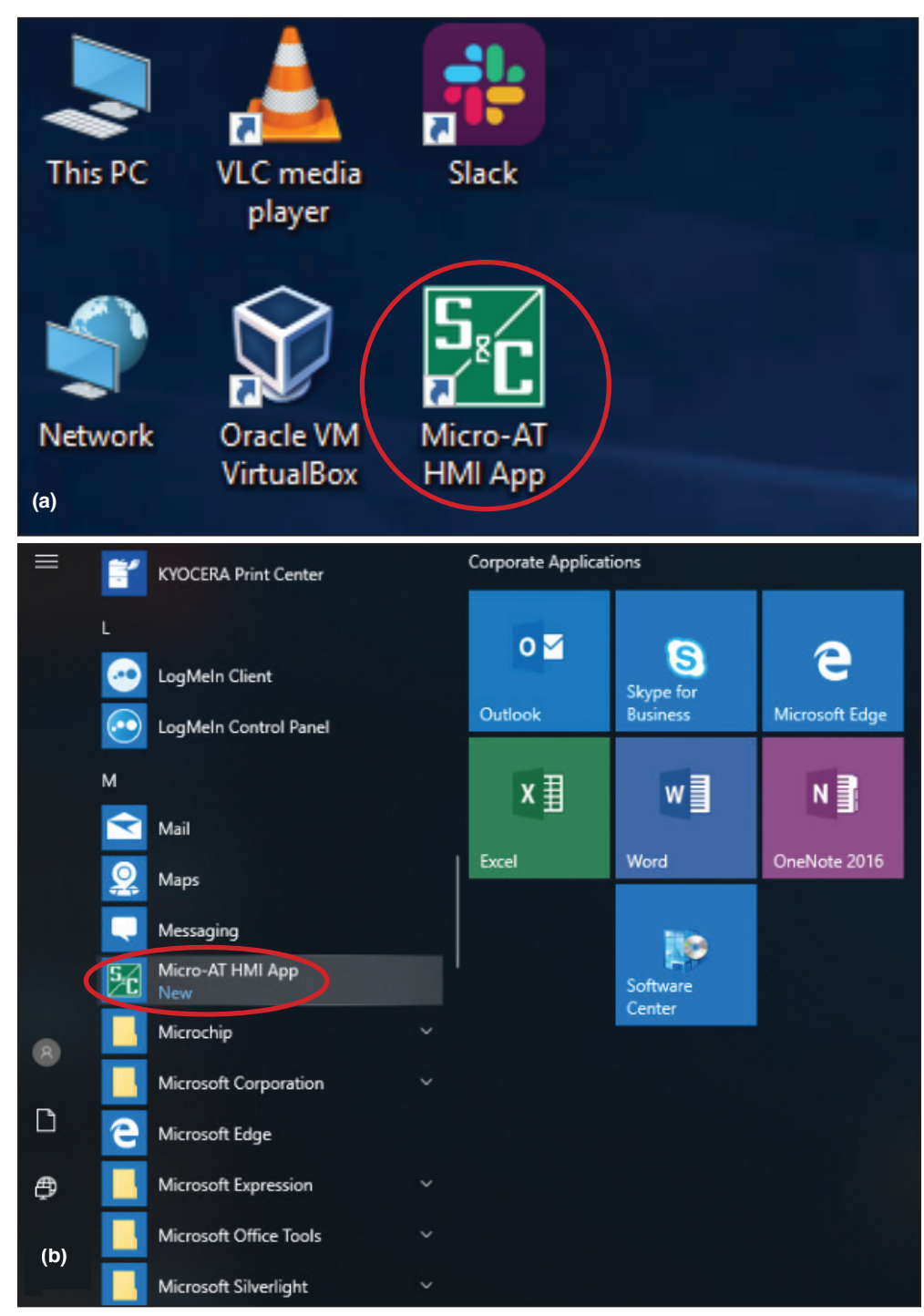

**Figure 11. The HMI application.**

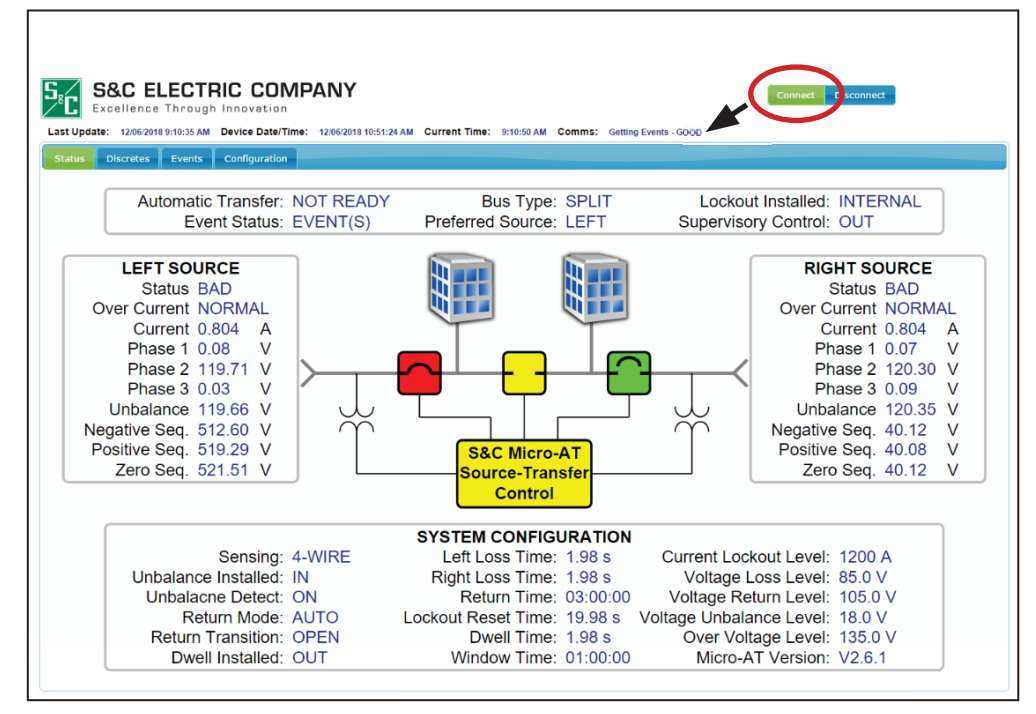

**STEP 7.** Click the **Connect** button located at the top-right side of the screen. Verify the message of "GOOD" in the **Comms** field appears. See Figure 12.

**Figure 12. Click on the Connect button to connect to the Micro-AT control and verify the connection is good through the Comms field.**

If there is no connection to the HMI application, the computer has not finished or had trouble connecting to the wireless network. If this occurs, disconnect from the wireless network ID (if it reads there's a connection) and repeat Steps 1 through 4 on pages 11 through 14.

When connected, the software will collect status and immediately begin downloading all the events recorded and stored within the unit. While downloading events, the software will not maintain real-time status with the Micro-AT control. When all events have been retrieved, the software will resume collecting status every 3 to 4 seconds and collect any new events as they occur.

**Note:** The HMI is designed to connect to the Wi-Fi adapter device. IP communication by default uses address 192.168.10.1 and TCP port 8080.

Data shown on the HMI may be slightly different from the readings on the Micro-AT control LCD screen due to data transfer delay. Refer to the LCD screen on the Micro-AT control for the latest reading.

## **Navigating the Micro-AT Control HMI Application**

**Note:** The definitions of the terms and parameters stated in the HMI application can be found in Instruction Sheet 515-500, "S&C Micro-AT Source Transfer Controls: *Field Programming and Operation."*

#### *Status Screen*

When the application is launched, the software *Status* screen will open. See Figure 13.

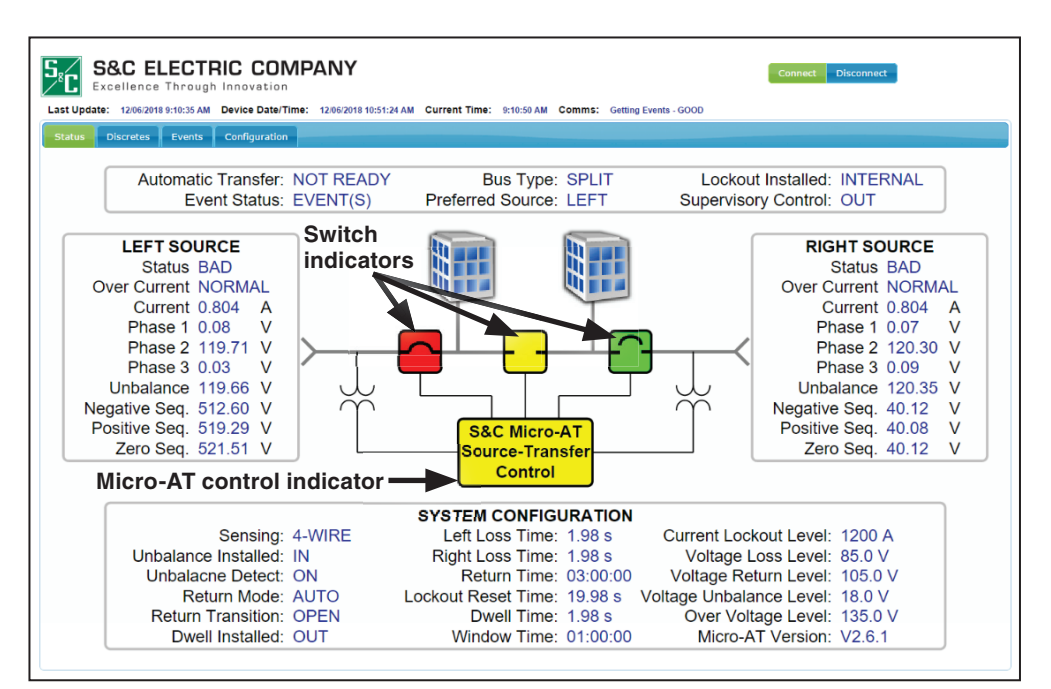

**Figure 13. The** *Status* **screen.**

This screen shows the general state of the system and the sources the Micro-AT control is controlling. To ensure the software is connected to the system, click on the **Connect** button and make sure it is highlighted green.

There are color indicators to show the status of the switches and the Micro-AT control. See Table 1 for the switch color indicators and Table 2 for the Micro-AT control color indicators.

#### **Table 1. Color indicators for switches**

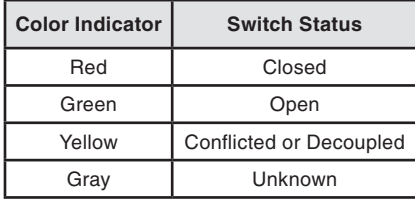

### **Table 2. Color indicators for the Micro-AT control**

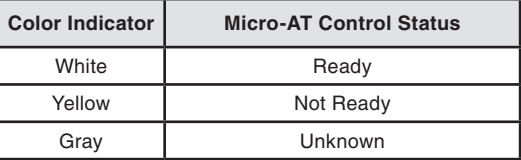

### *Discretes Screen*

The *Discretes* screen shows the status of the binary points. If a parameter is active, a blue indicator will be shown next to the parameter. See Figure 14.

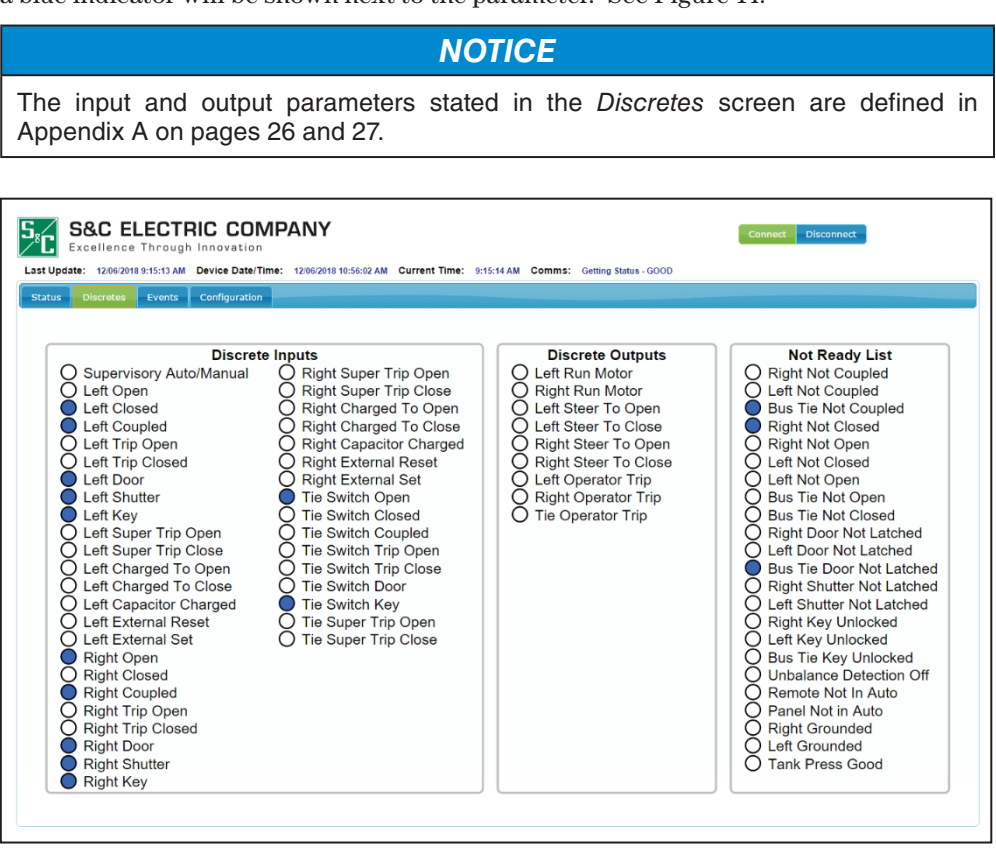

**Figure 14. The** *Discretes* **screen.**

The status items include the inputs, outputs, and Micro-AT control "Not Ready" items. The "Not Ready" list indicates the items that must be addressed for the Micro-AT control to be in **Ready** mode. Table 3 contains the description of each "Not Ready" parameter.

**Table 3. Micro-AT Control Not Ready Parameter and Descriptions**

| <b>Parameter</b>                 | <b>Description</b>                  |
|----------------------------------|-------------------------------------|
| <b>Right Not Coupled</b>         | Right switch is not coupled         |
| Left Not Coupled                 | Left switch is not coupled          |
| <b>Bus Tie Not Coupled</b>       | Bus tie switch is not coupled       |
| <b>Right Not Closed</b>          | Right switch is not closed          |
| <b>Right Not Open</b>            | Right switch is not open            |
| Left Not Closed                  | Left switch is not closed           |
| Left Not Open                    | Left switch is not open             |
| <b>Bus Tie Not Open</b>          | Bus tie switch is not open          |
| <b>Bus Tie Not Closed</b>        | Bus tie switch is not closed        |
| <b>Right Door Not Latched</b>    | Right switch door is not latched    |
| Left Door Not Latched            | Left switch door is not latched     |
| <b>Bus Tie Door Not Latched</b>  | Bus tie switch door is not latched  |
| <b>Right Shutter Not Latched</b> | Right switch shutter is not latched |

*TABLE CONTINUED* ▶

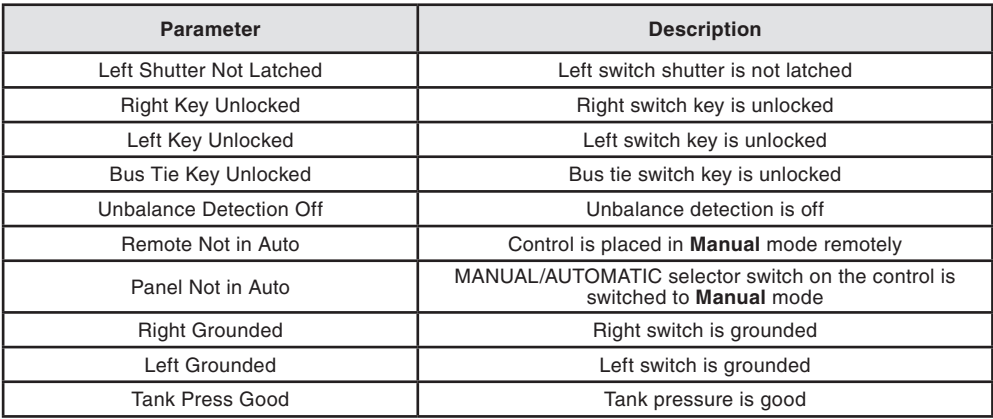

#### **Table 3. Micro-AT Control Not Ready Parameter and Descriptions—continued**

## *NOTICE*

The active parameters on the Not Ready List are latched and do not clear when the conditions clear. The parameters clear when another Not Ready event happens and that parameter becomes active on the list or when the Micro-AT control is rebooted/ power cycled.

#### *Events Screen*

The *Events* screen shows the record of system status and the status of the circuits each time an operation occurs. Each such operation, referred to as an "event," is stored and can be searched through this screen. Up to 130 events can be stored before the data are overwritten.

Also recorded for each event are the operating conditions at the time of the control operation. Included are the source conditions, overcurrent and operator statuses, transfer states, flags (for service), and voltages. See Figure 15.

**Note:** All event descriptions can be found in Appendix B on pages 28 and 29.

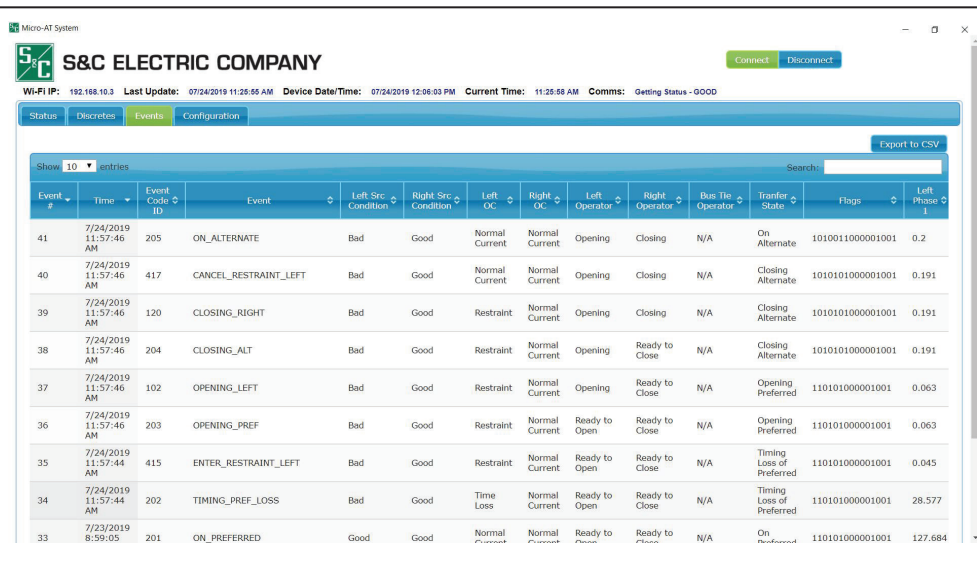

**Figure 15. The** *Events* **screen.**

#### *Configuration Screen*

The *Configuration* screen allows the user to configure the system through the HMI application. See Figure 16.

|                                   | Excellence Through Innovation   |                              | Last Update: 12/06/2018 9:17:22 AM Device Date/Time: 12/06/2018 10:58:11 AM Current Time: 9:17:23 AM Comms: Getting Status - GOOD |                         |
|-----------------------------------|---------------------------------|------------------------------|----------------------------------------------------------------------------------------------------|-------------------------|
| <b>Discretes</b><br><b>Status</b> | Configuration<br>Events         |                              |                                                                                                    |                         |
|                                   |                                 |                              |                                                                                                    |                         |
|                                   |                                 |                              | Search:                                                                                                    | <b>G Read EEPROM</b>    |
| Name                              | ٥<br><b>Setting Range</b><br>¢. | ÷.<br><b>Present Setting</b> | <b>New Setting</b>                                                                                                    | Save Changes            |
| <b>Bus Type</b>                   | N/A                             | <b>SPLIT</b>                 | Not Changeable                                                                                                    | <b>B</b> Read From File |
| <b>Preferred Source</b>           | N/A                             | <b>LEFT</b>                  | Not Changeable                                                                                                    | <b>R</b> Save To File   |
| <b>Voltage Sensing</b>            | N/A                             | 4-WIRE                       | Not Changeable                                                                                                    |                         |
| <b>Unbalance Install</b>          | N/A                             | IN                           | Not Changeable                                                                                                    |                         |
| <b>Unbalance Detect</b>           | N/A                             | ON                           | ON T                                                                                                    |                         |
| <b>Select Return</b>              | N/A                             | <b>AUTO</b>                  | AUTO *                                                                                                    |                         |
| <b>Select Transition</b>          | N/A                             | <b>OPEN</b>                  | OPEN<br>$\mathbf{v}$                                                                                                    |                         |
| <b>Lockout Option</b>             | N/A                             | IN                           | Not Changeable                                                                                                    |                         |
| <b>Dwell Timer</b>                | N/A                             | <b>OUT</b>                   | OUT Y                                                                                                    |                         |
| <b>Supervisory Control</b>        | N/A                             | OUT                          | Not Changeable                                                                                                    |                         |
| <b>Loss of Source</b>             | 10.0 Volts to 105 Volts         | <b>85.0 Volts</b>            | 85.0                                                                                                    |                         |
| <b>Return of Source</b>           | 100 Volts to 120 Volts          | <b>105.0 Volts</b>           | 105.0                                                                                                    |                         |
| <b>Over Voltage Level</b>         | 120 Volts to 140 Volts          | <b>135.0 Volts</b>           | 135.0                                                                                                    |                         |
| <b>Unbalance Level</b>            | 12.0 Volts to 60.0 Volts        | <b>18.0 Volts</b>            | 18.0                                                                                                    |                         |
| <b>Lockout Level</b>              | 200 Amps to 1500 Amps           | <b>1200 Amps</b>             | 1200                                                                                                    |                         |
| <b>Loss of Left</b>               | 0.25 to 240 seconds             | 2.00 Seconds                 | 2.00                                                                                                    |                         |
| <b>Loss of Right</b>              | 0.25 to 240 seconds             | 2.00 Seconds                 | 2.00                                                                                                    |                         |
| <b>Return of Source</b>           | 5 seconds to 8 hours            | 03:00:00 [H:M:S]             | 03:00:00                                                                                                    |                         |
| <b>Lockout Reset</b>              | 0.25 to 240 seconds             | 20.00 Seconds                | 20.00                                                                                                    |                         |
| <b>Return Dwell</b>               | 0.25 to 10.0 seconds            | 2.00 Seconds                 | N/A                                                                                                    |                         |
| <b>Window Begin</b>               | N/A                             | 01:00 [H:M]                  | N/A                                                                                                    |                         |

**Figure 16. The** *Configuration* **screen.**

**Note:** Recommended configuration values, ranges, and field options can be found in Appendix C on page 30.

To configure and save settings to the Micro-AT control:

**STEP 1.** Find the desired setting fields by scrolling down the screen or by using the **Search** field at the top of the screen. See Figure 17.

|                                   | <b>S&amp;C ELECTRIC COMPANY</b><br>Excellence Through Innovation |                        |                                                                                                    |                         | <b>Disconnect</b><br>Connect |
|-----------------------------------|------------------------------------------------------------------|------------------------|----------------------------------------------------------------------------------------------------|-------------------------|------------------------------|
|                                   |                                                                  |                        | Last Update: 12/06/2018 9:17:22 AM Device Date/Time: 12/06/2018 10:58:11 AM Current Time: 9:17:23 AM Comms: Getting Status - GOOD |                         |                              |
| <b>Discretes</b><br><b>Status</b> | Configuration<br>Events                                          |                        |                                                                                                    |                         |                              |
|                                   |                                                                  |                        | Search:                                                                                                    | G Read EEPROM           |                              |
| <b>Name</b>                       | $\Diamond$<br>$\Diamond$<br><b>Setting Range</b>                 | <b>Present Setting</b> | ಿ                                                                                                    | ← Save Changes          |                              |
| <b>Bus Type</b>                   | N/A                                                              | <b>SPLIT</b>           | Not Changeable                                                                                                    | <b>B</b> Read From File |                              |
| <b>Preferred Source</b>           | N/A                                                              | <b>LEFT</b>            | Not Changeable                                                                                                    | <b>R</b> Save To File   |                              |
| <b>Voltage Sensing</b>            | N/A                                                              | 4-WIRE                 | Not Changeable                                                                                                    |                         |                              |
| <b>Unbalance Install</b>          | $N/\Delta$                                                       | IN                     | Not Changeable                                                                                                    |                         |                              |
| <b>Unbalance Detect</b>           | N/A                                                              | ON                     | ON T                                                                                                    |                         |                              |
| <b>Select Return</b>              | N/A                                                              | <b>AUTO</b>            | AUTO *                                                                                                    |                         |                              |
| <b>Select Transition</b>          | N/A                                                              | <b>OPEN</b>            | OPEN<br>$\overline{\phantom{a}}$                                                                                                  |                         |                              |
| <b>Lockout Option</b>             | N/A                                                              | IN                     | Not Changeable                                                                                                    |                         |                              |
| <b>Dwell Timer</b>                | N/A                                                              | <b>OUT</b>             | OUT Y                                                                                                    |                         |                              |
| <b>Supervisory Control</b>        | N/A                                                              | OUT                    | Not Changeable                                                                                                    |                         |                              |
| <b>Loss of Source</b>             | 10.0 Volts to 105 Volts                                          | <b>85.0 Volts</b>      | 85.0                                                                                                    |                         |                              |
| <b>Return of Source</b>           | 100 Volts to 120 Volts                                           | <b>105.0 Volts</b>     | 105.0                                                                                                    |                         |                              |
| <b>Over Voltage Level</b>         | 120 Volts to 140 Volts                                           | 135.0 Volts            | 135.0                                                                                                    |                         |                              |
| <b>Unbalance Level</b>            | 12.0 Volts to 60.0 Volts                                         | <b>18.0 Volts</b>      | 18.0                                                                                                    |                         |                              |
| <b>Lockout Level</b>              | 200 Amps to 1500 Amps                                            | <b>1200 Amps</b>       | 1200                                                                                                    |                         |                              |
| <b>Loss of Left</b>               | 0.25 to 240 seconds                                              | 2.00 Seconds           | 2.00                                                                                                    |                         |                              |
| <b>Loss of Right</b>              | 0.25 to 240 seconds                                              | 2.00 Seconds           | 2.00                                                                                                    |                         |                              |
| <b>Return of Source</b>           | 5 seconds to 8 hours                                             | 03:00:00 [H:M:S]       | 03:00:00                                                                                                    |                         |                              |

**Figure 17. The Search field.**

**STEP 2.** When the field(s) is found, enter the desired value, range, or field option. The greyed out fields are factory-configured and cannot be configured by the user. The new setting field for the factory-configured settings is also labeled "Not Changeable." See Figure 18.

|                                   | Excellence Through Innovation   |                                        |                                                                                                    |                         |  |
|-----------------------------------|---------------------------------|----------------------------------------|----------------------------------------------------------------------------------------------------|-------------------------|--|
|                                   |                                 |                                        | Last Update: 12/06/2018 9:17:22 AM Device Date/Time: 12/06/2018 10:58:11 AM Current Time: 9:17:23 AM Comms: Getting Status - GOOD |                         |  |
| <b>Discretes</b><br><b>Status</b> | Events<br>Configuration         |                                        |                                                                                                    |                         |  |
|                                   |                                 |                                        | Search:                                                                                                    | <b>GRead EEPROM</b>     |  |
| Name                              | $\circ$<br><b>Setting Range</b> | $ \diamond $<br><b>Present Setting</b> | ÷.<br>New Sea                                                                                                    | ← Save Changes          |  |
| <b>Bus Type</b>                   | N/A                             | <b>SPLIT</b>                           | Not Changeable                                                                                                    | <b>B Read From File</b> |  |
| <b>Preferred Source</b>           | N/A                             | <b>LEFT</b>                            | Not Changeable                                                                                                    | <b>B</b> Save To File   |  |
| <b>Voltage Sensing</b>            | N/A                             | 4-WIRE                                 | Not Changeable                                                                                                    |                         |  |
| <b>Unbalance Install</b>          | N/A                             | IN                                     | Not Changeable                                                                                                    |                         |  |
| <b>Unbalance Detect</b>           | N/A                             | ON                                     | <b>OM</b>                                                                                                    |                         |  |
| <b>Select Return</b>              | N/A                             | <b>AUTO</b>                            | AUTO *                                                                                                    |                         |  |
| <b>Select Transition</b>          | N/A                             | <b>OPEN</b>                            | <b>OPEN</b><br>$\mathbf{v}$                                                                                                    |                         |  |
| <b>Lockout Option</b>             | N/A                             | IN                                     | Not Changeable                                                                                                    |                         |  |
| <b>Dwell Timer</b>                | $N/\Delta$                      | OUT                                    | OUT <b>v</b>                                                                                                    |                         |  |
| <b>Supervisory Control</b>        | N/A                             | OUT                                    | Not Changeable                                                                                                    |                         |  |
| <b>Loss of Source</b>             | 10.0 Volts to 105 Volts         | <b>85.0 Volts</b>                      | 85.0                                                                                                    |                         |  |
| <b>Return of Source</b>           | 100 Volts to 120 Volts          | <b>105.0 Volts</b>                     | 105.0                                                                                                    |                         |  |
| <b>Over Voltage Level</b>         | 120 Volts to 140 Volts          | 135.0 Volts                            | 135.0                                                                                                    |                         |  |
| Unbalance Level                   | 12.0 Volts to 60.0 Volts        | <b>18.0 Volts</b>                      | 18.0                                                                                                    |                         |  |
| <b>Lockout Level</b>              | 200 Amps to 1500 Amps           | <b>1200 Amps</b>                       | 1200                                                                                                    |                         |  |
| <b>Loss of Left</b>               | 0.25 to 240 seconds             | 2.00 Seconds                           | 2.00                                                                                                    |                         |  |
| <b>Loss of Right</b>              | 0.25 to 240 seconds             | 2.00 Seconds                           | 2.00                                                                                                    |                         |  |
| <b>Return of Source</b>           | 5 seconds to 8 hours            | 03:00:00 [H:M:S]                       | 03:00:00                                                                                                    |                         |  |

**Figure 18. The factory-configured fields.**

**STEP 3.** Make sure the desired settings have been entered and formatted correctly per the values shown in the "Setting Range" column. If there are invalid entries, the invalid fields will be highlighted. When the desired parameters have been set, click on the **Save Changes** button to save the settings to the Micro-AT control. See Figure 19.

|                                   | <b>S&amp;C ELECTRIC COMPANY</b><br>Excellence Through Innovation                                                                  |                                        |                                  |   |                          | <b>Disconnect</b><br>Connect |
|-----------------------------------|----------------------------------------------------------------------------------------------------|----------------------------------------|----------------------------------|---|--------------------------|------------------------------|
|                                   | Last Update: 12/06/2018 9:17:22 AM Device Date/Time: 12/06/2018 10:58:11 AM Current Time: 9:17:23 AM Comms: Getting Status - GOOD |                                        |                                  |   |                          |                              |
| <b>Discretes</b><br><b>Status</b> | Configuration<br>Events                                                                                                    |                                        |                                  |   |                          |                              |
|                                   |                                                                                                    |                                        | Search:                          |   | <b>G Read EEPROM</b>     |                              |
| Name                              | lo.<br>$ \diamond $<br><b>Setting Range</b>                                                                                       | $ \diamond $<br><b>Present Setting</b> | <b>New Setting</b>               | ¢ | ← Save Changes           |                              |
| <b>Bus Type</b>                   | N/A                                                                                                    | <b>SPLIT</b>                           | Not Changeable                   |   | <b>Fi Read From File</b> |                              |
| <b>Preferred Source</b>           | N/A                                                                                                    | <b>LEFT</b>                            | Not Changeable                   |   | <b>R</b> Save To File    |                              |
| <b>Voltage Sensing</b>            | N/A                                                                                                    | 4-WIRE                                 | Not Changeable                   |   |                          |                              |
| <b>Unbalance Install</b>          | N/A                                                                                                    | IN                                     | Not Changeable                   |   |                          |                              |
| <b>Unbalance Detect</b>           | N/A                                                                                                    | ON                                     | ON T                             |   |                          |                              |
| <b>Select Return</b>              | N/A                                                                                                    | <b>AUTO</b>                            | AUTO <b>v</b>                    |   |                          |                              |
| <b>Select Transition</b>          | N/A                                                                                                    | <b>OPEN</b>                            | OPEN<br>$\overline{\phantom{a}}$ |   |                          |                              |
| <b>Lockout Option</b>             | N/A                                                                                                    | IN                                     | Not Changeable                   |   |                          |                              |
| <b>Dwell Timer</b>                | $N/\Delta$                                                                                                    | OUT                                    | OUT Y                            |   |                          |                              |
| <b>Supervisory Control</b>        | N/A                                                                                                    | OUT                                    | Not Changeable                   |   |                          |                              |
| <b>Loss of Source</b>             | 10.0 Volts to 105 Volts                                                                                                    | <b>85.0 Volts</b>                      | 85.0                             |   |                          |                              |
| <b>Return of Source</b>           | 100 Volts to 120 Volts                                                                                                    | <b>105.0 Volts</b>                     | 105.0                            |   |                          |                              |
| <b>Over Voltage Level</b>         | 120 Volts to 140 Volts                                                                                                    | 135.0 Volts                            | 135.0                            |   |                          |                              |
| <b>Unbalance Level</b>            | 12.0 Volts to 60.0 Volts                                                                                                    | <b>18.0 Volts</b>                      | 18.0                             |   |                          |                              |
| <b>Lockout Level</b>              | 200 Amps to 1500 Amps                                                                                                    | <b>1200 Amps</b>                       | 1200                             |   |                          |                              |
| <b>Loss of Left</b>               | 0.25 to 240 seconds                                                                                                    | 2.00 Seconds                           | 2.00                             |   |                          |                              |
| <b>Loss of Right</b>              | 0.25 to 240 seconds                                                                                                    | 2.00 Seconds                           | 2.00                             |   |                          |                              |
| <b>Return of Source</b>           | 5 seconds to 8 hours                                                                                                    | 03:00:00 [H:M:S]                       | 03:00:00                         |   |                          |                              |

**Figure 19. The Save Changes button.**

**Note:** The user will be prompted to enter an access code to save the new settings. Please contact S&C Electric Company for the standard access code. To create a custom access code, please refer to instruction sheet 515-500.

 $5\degree$  S&C ELECTRIC COMPANY Connect Disconnect **Last Update:** 03/14/2019 8:13:36 AM Device Date/Time Current Time SPLT **Bus Typ** LEFT  $N/A$ voltage<br>Sensing na: 100% Co  $N/A$  $4-WIR$ Not Cha Unbala<br>Install  $N/A$  $\mathbf{m}$ Not Cha **Unbala**<br>Detect ince on  $ON - 7$  $N/A$ AUTO . **Select Retu**  $\mathsf{N}/\mathsf{A}$ **AUTO** OPEN . Select<br>Transition  $\mathsf{N}/\mathsf{A}$ OPEN Vot Cl **Lockout Op**  $N/A$ **Dwell Timer**  $_{\text{OUT}}$ out +  $N/A$ Supervisory<br>Control  $N/A$ out Not Cha **Loss of Sou** 10.0 Volts to 105 Volts 85.0 Volt 85.0 Return of<br>Source 100 Volts to 120 Volts 105.0 Volt 105.0 **Over Voltage** 120 Its to 140 Volts 135.0 Vo 135.

**STEP 4.** To verify the settings are being saved, look for the progress status to appear as shown in Figure 20.

**Figure 20. The progress status bar when saving settings.**

**Note:** Settings can also be verified by checking the Micro-AT control panel. To check settings on the control, refer to Instruction Sheet 515-500, "S&C Micro-AT Source Transfer Controls: *Field Programming and Operation*."

To save settings to a file:

- **STEP 1.** Find the desired setting fields by scrolling down the screen or by using the **Search** field at the top of the screen. See Figure 17 on page 20.
- **STEP 2.** When the field(s) is found, enter the desired value, range, or field option. The greyed out fields are factory-configured and cannot be configured by the user. The new setting field for the factory-configured settings is also labeled "Not Changeable." See Figure 18 on page 21.
- **STEP 3.** Make sure the desired parameters have been set. If there are invalid entries, the invalid field will be highlighted. When the desired parameters have been set, click on the **Save Changes** button to save the settings to the Micro-AT control. See Figure 19 on page 21.
- **STEP 4.** Click on the **Save To File** button to save the settings to a file. See Figure 21.

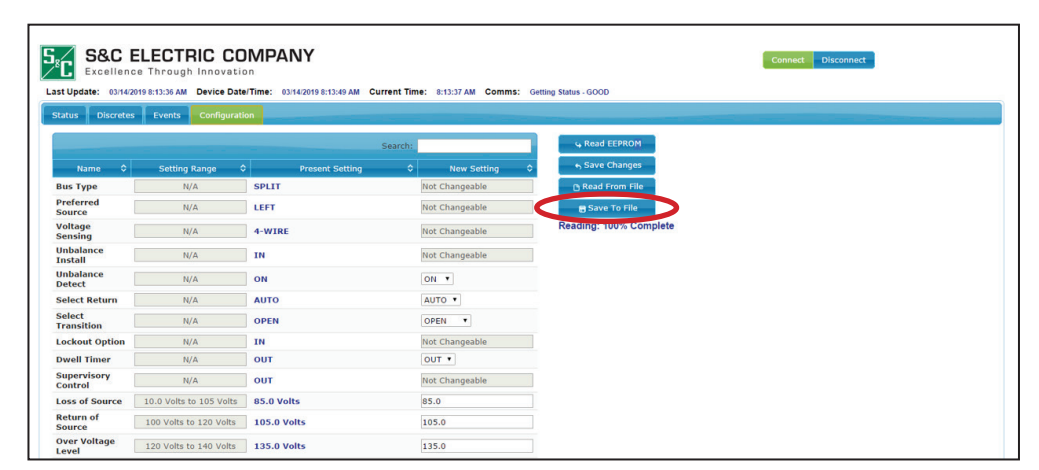

**Figure 21. The Save to File button.**

To read settings from a file and save them to the Micro-AT control:

**STEP 1.** Click on the **Read From File** button to choose a file to read. See Figure 22.

|                                    | <b>S&amp;C ELECTRIC COMPANY</b><br>Excellence Through Innovation |                                        | Last Update: 03/14/2019 8:13:36 AM Device Date/Time: 03/14/2019 8:13:49 AM Current Time: 8:13:37 AM Comms: Getting Status - GOOD |                        |
|------------------------------------|------------------------------------------------------------------|----------------------------------------|----------------------------------------------------------------------------------------------------|------------------------|
| <b>Discretes</b><br><b>Status</b>  | Configuration<br>Events                                          |                                        |                                                                                                    |                        |
|                                    |                                                                  |                                        | Search:                                                                                                    | G Read EEPROM          |
| $\ddot{\circ}$<br>Name             | <b>Setting Range</b>                                             | $ \diamond $<br><b>Present Setting</b> | $\circ$<br><b>New Setting</b>                                                                                                    | ← Save Changes         |
| <b>Bus Type</b>                    | N/A                                                              | <b>SPLIT</b>                           | Not Changeable                                                                                                    | <b>Nead From File</b>  |
| Preferred<br><b>Source</b>         | N/A                                                              | LEFT                                   | Not Changeable                                                                                                    | <b>B</b> Save To File  |
| Voltage<br><b>Sensing</b>          | N/A                                                              | 4-WIRE                                 | Not Changeable                                                                                                    | Reading: 100% Complete |
| <b>Unbalance</b><br><b>Install</b> | N/A                                                              | IN                                     | Not Changeable                                                                                                    |                        |
| <b>Unbalance</b><br><b>Detect</b>  | N/A                                                              | ON                                     | ON Y                                                                                                    |                        |
| <b>Select Return</b>               | N/A                                                              | <b>AUTO</b>                            | AUTO *                                                                                                    |                        |
| <b>Select</b><br><b>Transition</b> | N/A                                                              | <b>OPEN</b>                            | OPEN V                                                                                                    |                        |
| <b>Lockout Option</b>              | N/A                                                              | IN                                     | Not Changeable                                                                                                    |                        |
| <b>Dwell Timer</b>                 | N/A                                                              | <b>OUT</b>                             | OUT +                                                                                                    |                        |
| <b>Supervisory</b><br>Control      | N/A                                                              | OUT                                    | Not Changeable                                                                                                    |                        |
| <b>Loss of Source</b>              | 10.0 Volts to 105 Volts                                          | <b>85.0 Volts</b>                      | 85.0                                                                                                    |                        |
| <b>Return of</b><br><b>Source</b>  | 100 Volts to 120 Volts                                           | <b>105.0 Volts</b>                     | 105.0                                                                                                    |                        |
| <b>Over Voltage</b><br>Level       | 120 Volts to 140 Volts                                           | <b>135.0 Volts</b>                     | 135.0                                                                                                    |                        |

**Figure 22. The Read From File button.**

**STEP 2.** When the file is chosen, the fields in the *Configuration* screen will be updated with the settings. The settings are automatically saved to the Micro-AT control.

**Read EEPROM button –** The user can read the present settings saved on the Micro-AT control (EEPROM chip) by clicking on this button. See Figure 23.

| 5.                                 | <b>S&amp;C ELECTRIC COMPANY</b><br>Excellence Through Innovation |                                                                                                    |                               | <b>Disconnect</b><br>Connect |  |
|------------------------------------|------------------------------------------------------------------|----------------------------------------------------------------------------------------------------|-------------------------------|------------------------------|--|
|                                    |                                                                  | Last Update: 03/14/2019 8:13:36 AM Device Date/Time: 03/14/2019 8:13:49 AM Current Time: 8:13:37 AM Comms: Getting Status - GOOD |                               |                              |  |
| <b>Discretes</b><br><b>Status</b>  | Configuration<br>Events                                          |                                                                                                    |                               |                              |  |
|                                    |                                                                  | Search:                                                                                                    |                               | G Read EEPROM                |  |
| io.<br>Name                        | $ \diamond $<br><b>Setting Range</b>                             | <b>Present Setting</b>                                                                                                    | ¢.<br><b>New Setting</b><br>۵ | Save Changes                 |  |
| <b>Bus Type</b>                    | N/A                                                              | <b>SPLIT</b>                                                                                                    | Not Changeable                | <b>n</b> Read From File      |  |
| Preferred<br><b>Source</b>         | N/A                                                              | LEFT                                                                                                    | Not Changeable                | <b>B</b> Save To File        |  |
| Voltage<br><b>Sensing</b>          | N/A                                                              | 4-WIRE                                                                                                    | Not Changeable                | Reading: 100% Complete       |  |
| <b>Unbalance</b><br><b>Install</b> | N/A                                                              | IN                                                                                                    | Not Changeable                |                              |  |
| <b>Unbalance</b><br><b>Detect</b>  | N/A                                                              | ON                                                                                                    | ON Y                          |                              |  |
| <b>Select Return</b>               | N/A                                                              | <b>AUTO</b>                                                                                                    | AUTO *                        |                              |  |
| <b>Select</b><br><b>Transition</b> | N/A                                                              | <b>OPEN</b>                                                                                                    | OPEN <b>v</b>                 |                              |  |
| <b>Lockout Option</b>              | N/A                                                              | IN                                                                                                    | Not Changeable                |                              |  |
| <b>Dwell Timer</b>                 | N/A                                                              | out                                                                                                    | OUT Y                         |                              |  |
| <b>Supervisory</b><br>Control      | N/A                                                              | OUT                                                                                                    | Not Changeable                |                              |  |
| <b>Loss of Source</b>              | 10.0 Volts to 105 Volts                                          | <b>85.0 Volts</b>                                                                                                    | 85.0                          |                              |  |
| <b>Return of</b><br><b>Source</b>  | 100 Volts to 120 Volts                                           | <b>105.0 Volts</b>                                                                                                    | 105.0                         |                              |  |
| <b>Over Voltage</b><br>Level       | 120 Volts to 140 Volts                                           | <b>135.0 Volts</b>                                                                                                    | 135.0                         |                              |  |

**Figure 23. The Read EEPROM button.**

**Note:** The **Read EEPROM** button action is automatically executed with the *Configurations* screen selected for display or when the settings are saved.

## **Disconnecting the Wi-Fi Adapter from the Micro-AT Control**

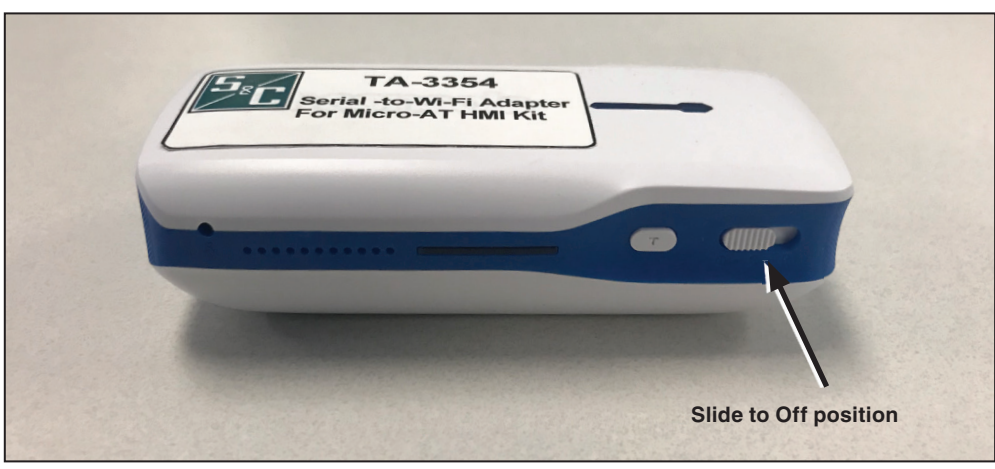

**STEP 1.** Move the slider switch to the **Off** position. See Figure 24.

**Figure 24. Adapter in the Off position.**

**STEP 2.** Disconnect the Wi-Fi adapter and store the device, USB serial cable, RJ45 to-D89 connecter, and charging cable.

## *NOTICE*

Do not leave the Wi-Fi adapter connected to the Micro-AT control after use . Failure to do so can enable unauthorized use of the adapter.

## **Resetting the Wi-Fi Adapter**

The user can reset the Wi-Fi adapter to its original factory settings by using a thin tool to depress the pinhole **Reset** button. Make sure the adapter is on before resetting. See Figure 25.

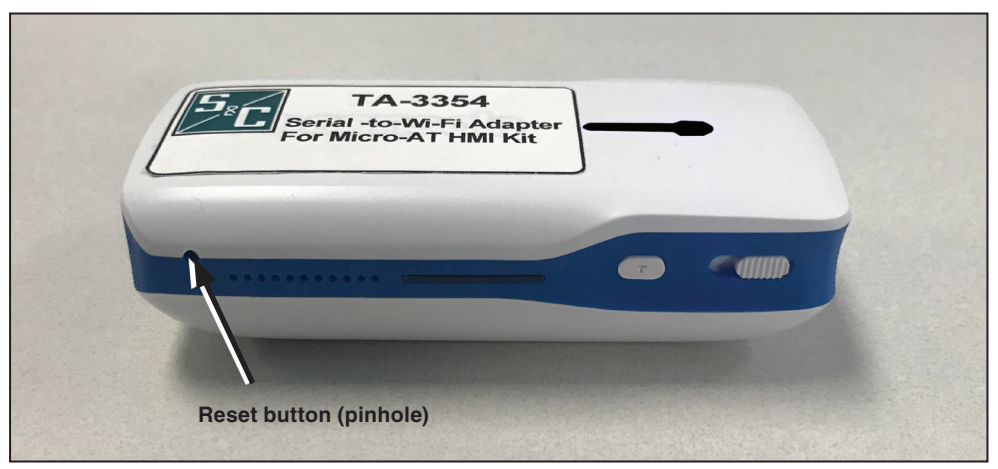

**Figure 25. The Reset button.**

After pressing the **Reset** button with the tool, the computer will need to be connected to the adapter's Wi-Fi network to use the HMI software application. See the "Connecting a PC to the HMI Application via the Wi-Fi Adapter" section on pages 14 to 16.

### **Table 4. Discrete Input Parameters on the** *HMI Discrete* **Screen**

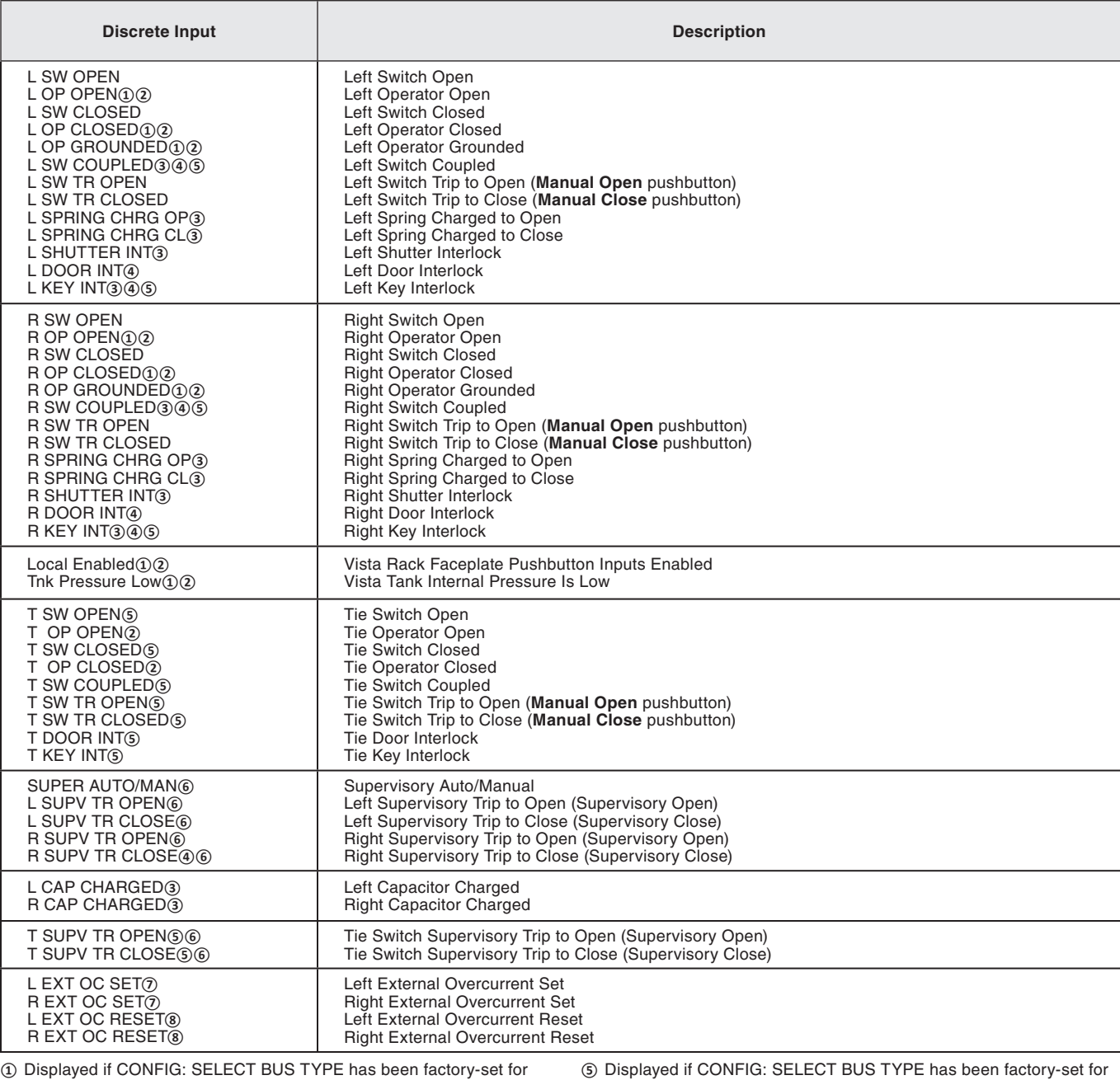

"VISTA COM" bus type.

**②** Displayed if CONFIG: SELECT BUS TYPE has been factory-set for "VISTA SPLIT" bus type.

**③** Displayed if CONFIG: SELECT BUS TYPE has been factory-set for "PAD MNT" bus type.

**④** Displayed if CONFIG: SELECT BUS TYPE has been factory-set for "COMMON," "SPLIT," or "SPLTCOM" bus type.

"SPLIT" or "SPLTCOM" bus type.

**⑥** Displayed if CONFIG: SUPERVISORY CONTROL has been factoryset for "IN."

**⑦** Displayed if CONFIG: LOCKOUT OPTION has been factory-set for "EXTERNAL."

**⑧** Displayed if CONFIG: LOCKOUT OPTION has been factory-set for "EXTERNAL" or "INTERNAL."

### **Table 5. Discrete Output Parameters on the** *HMI Discrete* **Screen**

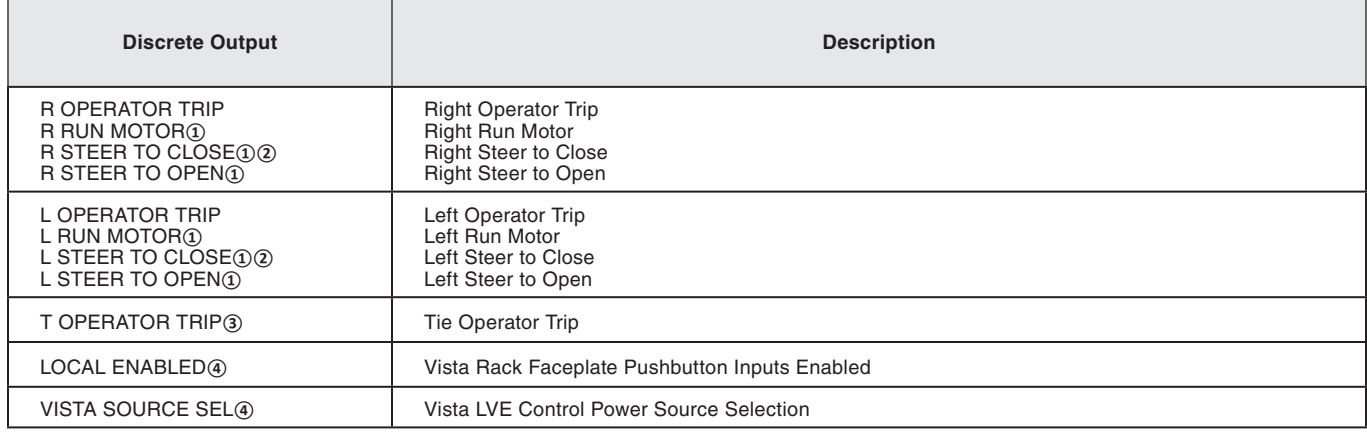

**①** Displayed if CONFIG: SELECT BUS TYPE has been factory-set for "PAD MNT" bus type.

**②** Displayed if CONFIG: SELECT BUS TYPE has been factory-set for "VISTA COM" bus type.

**③** Displayed if CONFIG: SELECT BUS TYPE has been factory-set for "SPLIT," or "SPLTCOM" or "VISTA SPLIT" bus type.

**④** Displayed if CONFIG: SELECT BUS TYPE has been factory-set for "VISTA COM" or "VISTA SPLIT" bus type.

## **Table 6. Event Identification Code Numbers and Descriptions**

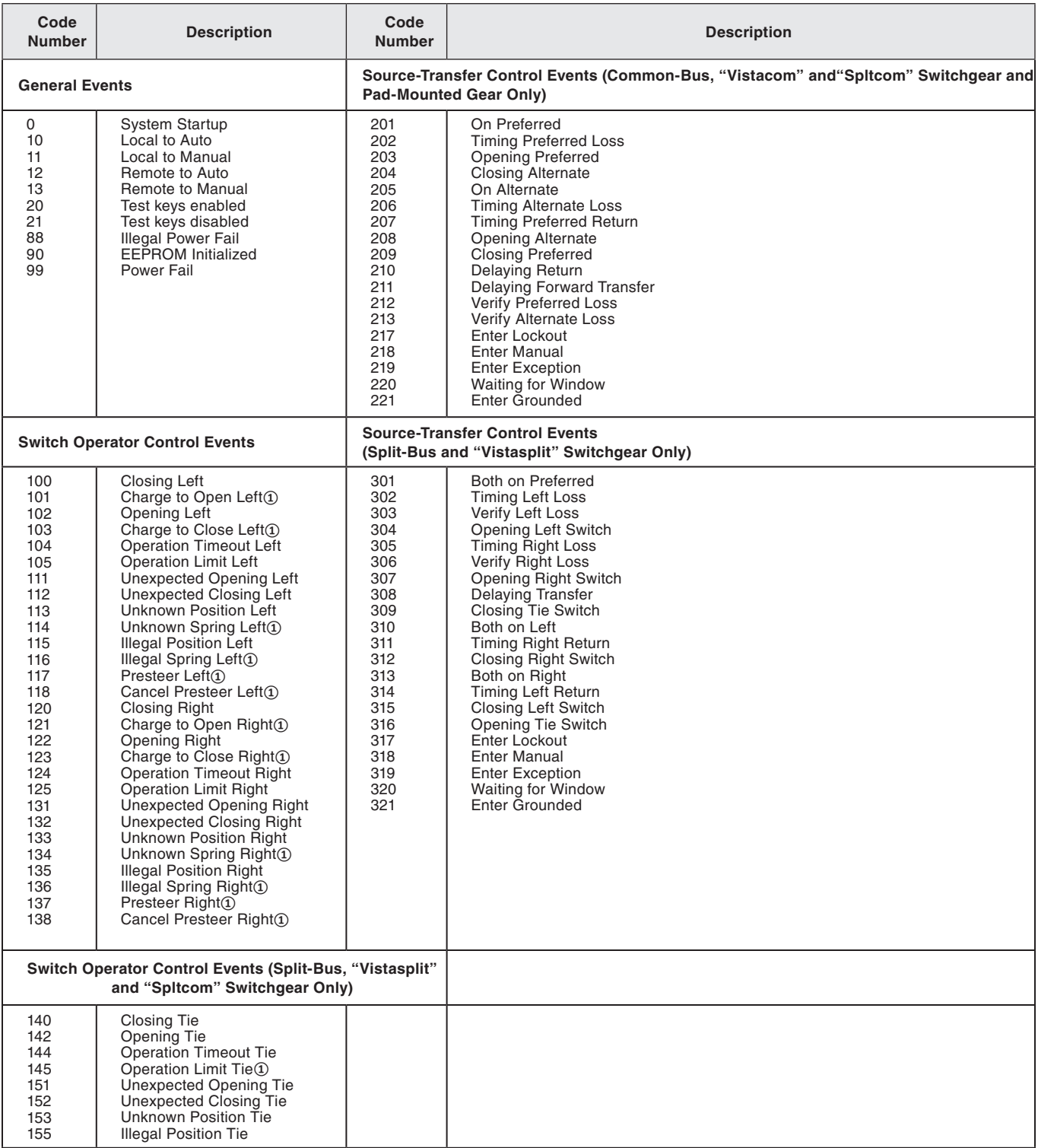

**①** Pad-mounted gear applications only.

*TABLE CONTINUED* ▶

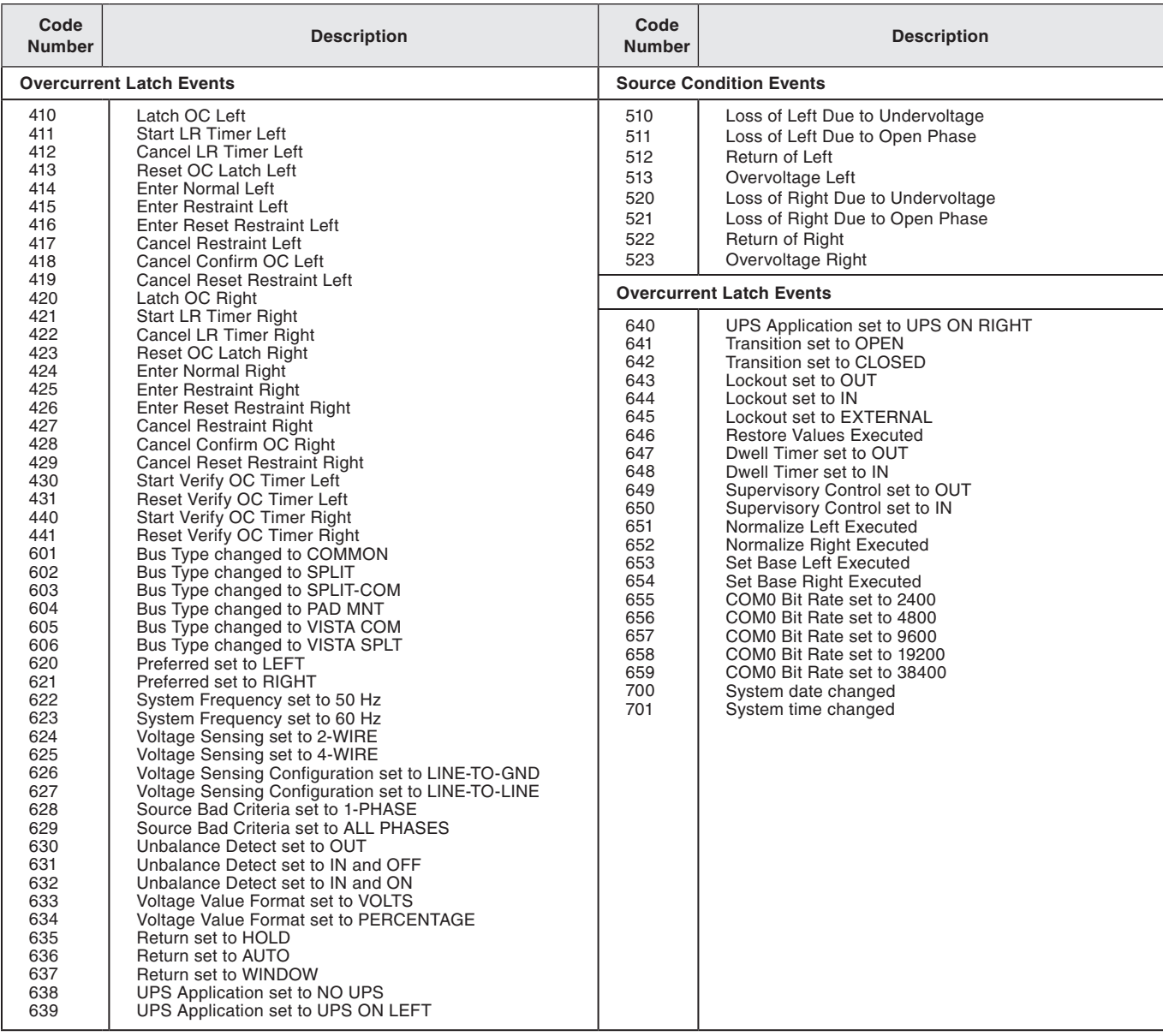

## **Table 6. Event Identification Code Numbers and Descriptions—continued**

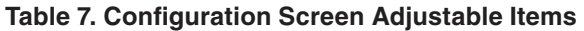

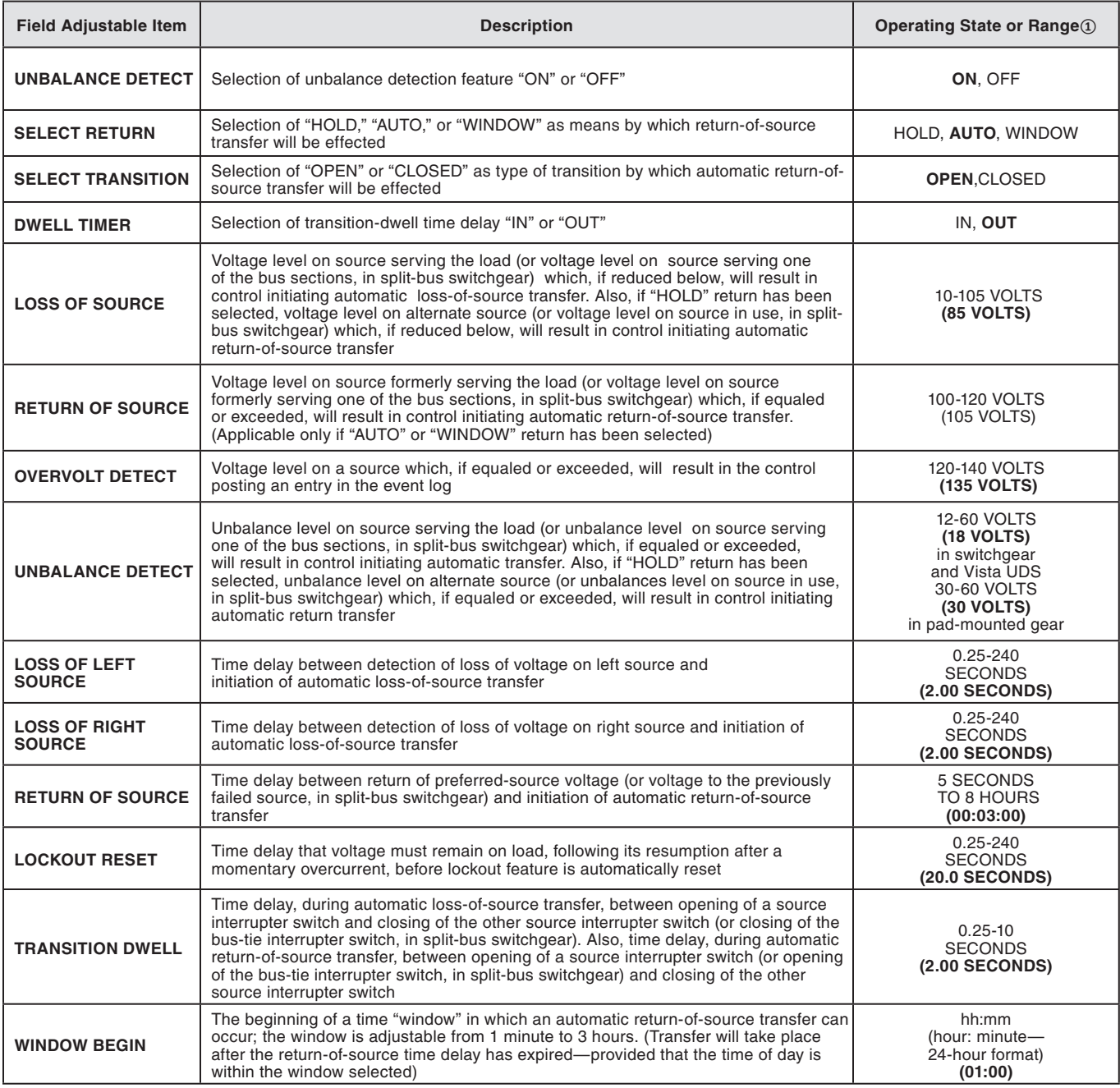

**①** Factory-settings are shown in boldface type.